**BECKHOFF** New Automation Technology

Dokumentation | DE KL2542/KS2542

Zweikanalige Enstufenklemmen für DC-Motoren

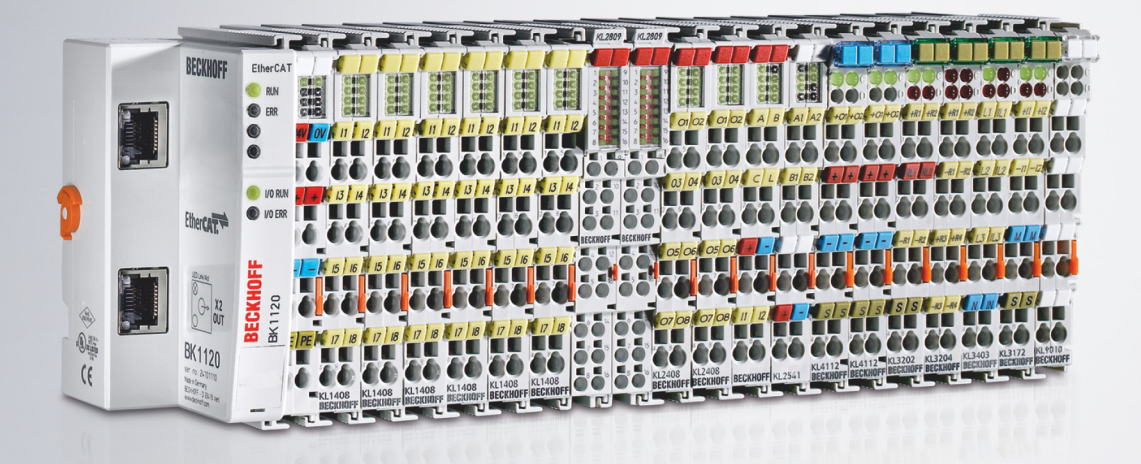

14.01.2022 | Version: 2.1.0

# Inhaltsverzeichnis

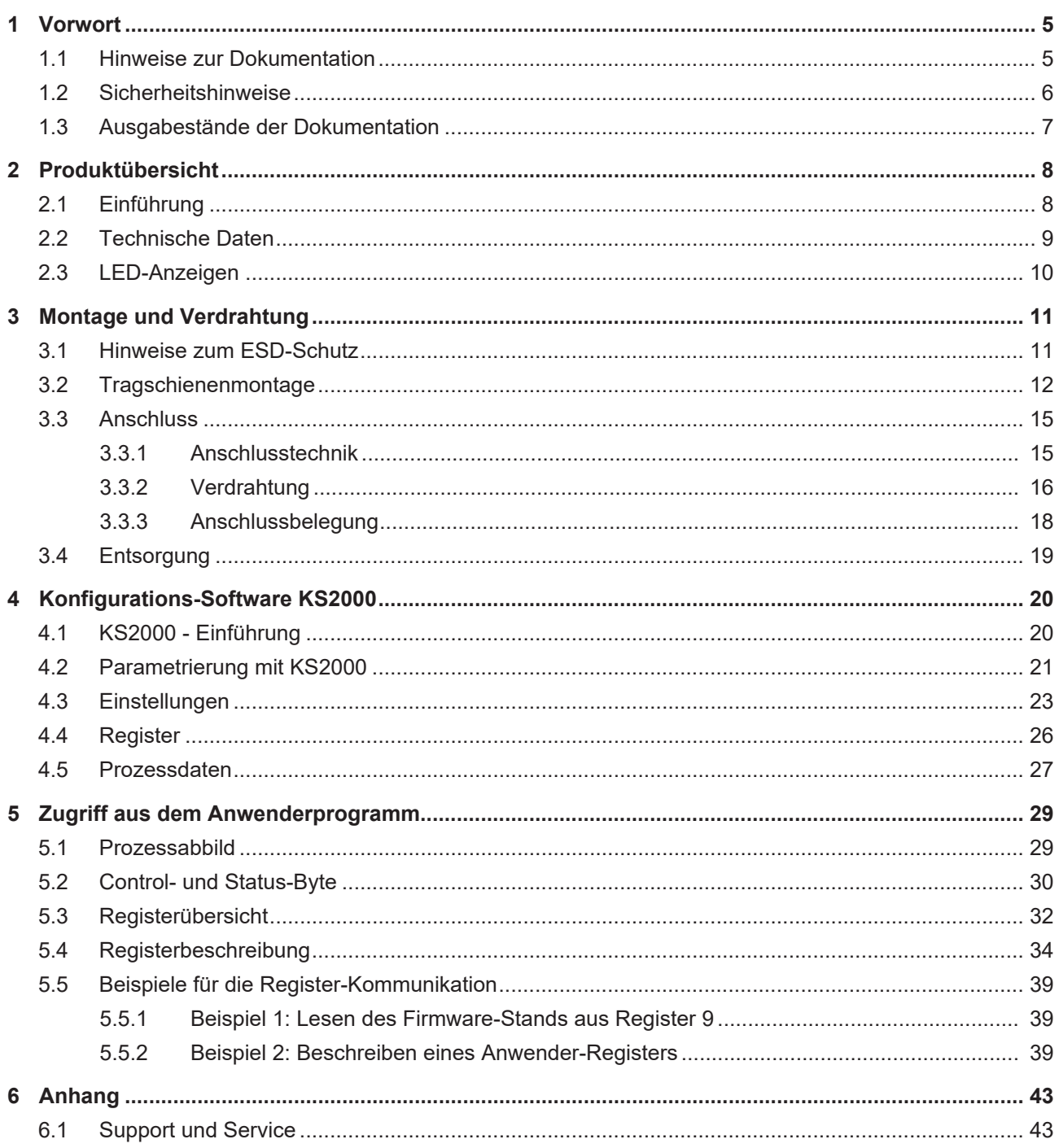

# **BECKHOFF**

# <span id="page-4-0"></span>**1 Vorwort**

### <span id="page-4-1"></span>**1.1 Hinweise zur Dokumentation**

### **Zielgruppe**

Diese Beschreibung wendet sich ausschließlich an ausgebildetes Fachpersonal der Steuerungs- und Automatisierungstechnik, das mit den geltenden nationalen Normen vertraut ist.

Zur Installation und Inbetriebnahme der Komponenten ist die Beachtung der Dokumentation und der nachfolgenden Hinweise und Erklärungen unbedingt notwendig.

Das Fachpersonal ist verpflichtet, für jede Installation und Inbetriebnahme die zu dem betreffenden Zeitpunkt veröffentlichte Dokumentation zu verwenden.

Das Fachpersonal hat sicherzustellen, dass die Anwendung bzw. der Einsatz der beschriebenen Produkte alle Sicherheitsanforderungen, einschließlich sämtlicher anwendbaren Gesetze, Vorschriften, Bestimmungen und Normen erfüllt.

### **Disclaimer**

Diese Dokumentation wurde sorgfältig erstellt. Die beschriebenen Produkte werden jedoch ständig weiter entwickelt.

Wir behalten uns das Recht vor, die Dokumentation jederzeit und ohne Ankündigung zu überarbeiten und zu ändern.

Aus den Angaben, Abbildungen und Beschreibungen in dieser Dokumentation können keine Ansprüche auf Änderung bereits gelieferter Produkte geltend gemacht werden.

### **Marken**

Beckhoff®, TwinCAT®, TwinCAT/BSD®, TC/BSD®, EtherCAT®, EtherCAT G®, EtherCAT G10®, EtherCAT P®, Safety over EtherCAT®, TwinSAFE®, XFC®, XTS® und XPlanar® sind eingetragene und lizenzierte Marken der Beckhoff Automation GmbH. Die Verwendung anderer in dieser Dokumentation enthaltenen Marken oder Kennzeichen durch Dritte kann zu einer Verletzung von Rechten der Inhaber der entsprechenden Bezeichnungen führen.

### **Patente**

Die EtherCAT-Technologie ist patentrechtlich geschützt, insbesondere durch folgende Anmeldungen und Patente: EP1590927, EP1789857, EP1456722, EP2137893, DE102015105702 mit den entsprechenden Anmeldungen und Eintragungen in verschiedenen anderen Ländern.

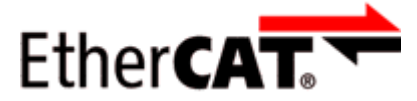

EtherCAT® ist eine eingetragene Marke und patentierte Technologie lizenziert durch die Beckhoff Automation GmbH, Deutschland.

### **Copyright**

© Beckhoff Automation GmbH & Co. KG, Deutschland.

Weitergabe sowie Vervielfältigung dieses Dokuments, Verwertung und Mitteilung seines Inhalts sind verboten, soweit nicht ausdrücklich gestattet.

Zuwiderhandlungen verpflichten zu Schadenersatz. Alle Rechte für den Fall der Patent-, Gebrauchsmusteroder Geschmacksmustereintragung vorbehalten.

### <span id="page-5-0"></span>**1.2 Sicherheitshinweise**

### **Sicherheitsbestimmungen**

Beachten Sie die folgenden Sicherheitshinweise und Erklärungen! Produktspezifische Sicherheitshinweise finden Sie auf den folgenden Seiten oder in den Bereichen Montage, Verdrahtung, Inbetriebnahme usw.

### **Haftungsausschluss**

Die gesamten Komponenten werden je nach Anwendungsbestimmungen in bestimmten Hard- und Software-Konfigurationen ausgeliefert. Änderungen der Hard- oder Software-Konfiguration, die über die dokumentierten Möglichkeiten hinausgehen, sind unzulässig und bewirken den Haftungsausschluss der Beckhoff Automation GmbH & Co. KG.

### **Qualifikation des Personals**

Diese Beschreibung wendet sich ausschließlich an ausgebildetes Fachpersonal der Steuerungs-, Automatisierungs- und Antriebstechnik, das mit den geltenden Normen vertraut ist.

### **Erklärung der Hinweise**

In der vorliegenden Dokumentation werden die folgenden Hinweise verwendet. Diese Hinweise sind aufmerksam zu lesen und unbedingt zu befolgen!

### **GEFAHR**

### **Akute Verletzungsgefahr!**

Wenn dieser Sicherheitshinweis nicht beachtet wird, besteht unmittelbare Gefahr für Leben und Gesundheit von Personen!

### **WARNUNG**

### **Verletzungsgefahr!**

Wenn dieser Sicherheitshinweis nicht beachtet wird, besteht Gefahr für Leben und Gesundheit von Personen!

### **VORSICHT**

### **Schädigung von Personen!**

Wenn dieser Sicherheitshinweis nicht beachtet wird, können Personen geschädigt werden!

### *HINWEIS*

### **Schädigung von Umwelt/Geräten oder Datenverlust**

Wenn dieser Hinweis nicht beachtet wird, können Umweltschäden, Gerätebeschädigungen oder Datenverlust entstehen.

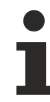

### **Tipp oder Fingerzeig**

Dieses Symbol kennzeichnet Informationen, die zum besseren Verständnis beitragen.

### <span id="page-6-0"></span>**1.3 Ausgabestände der Dokumentation**

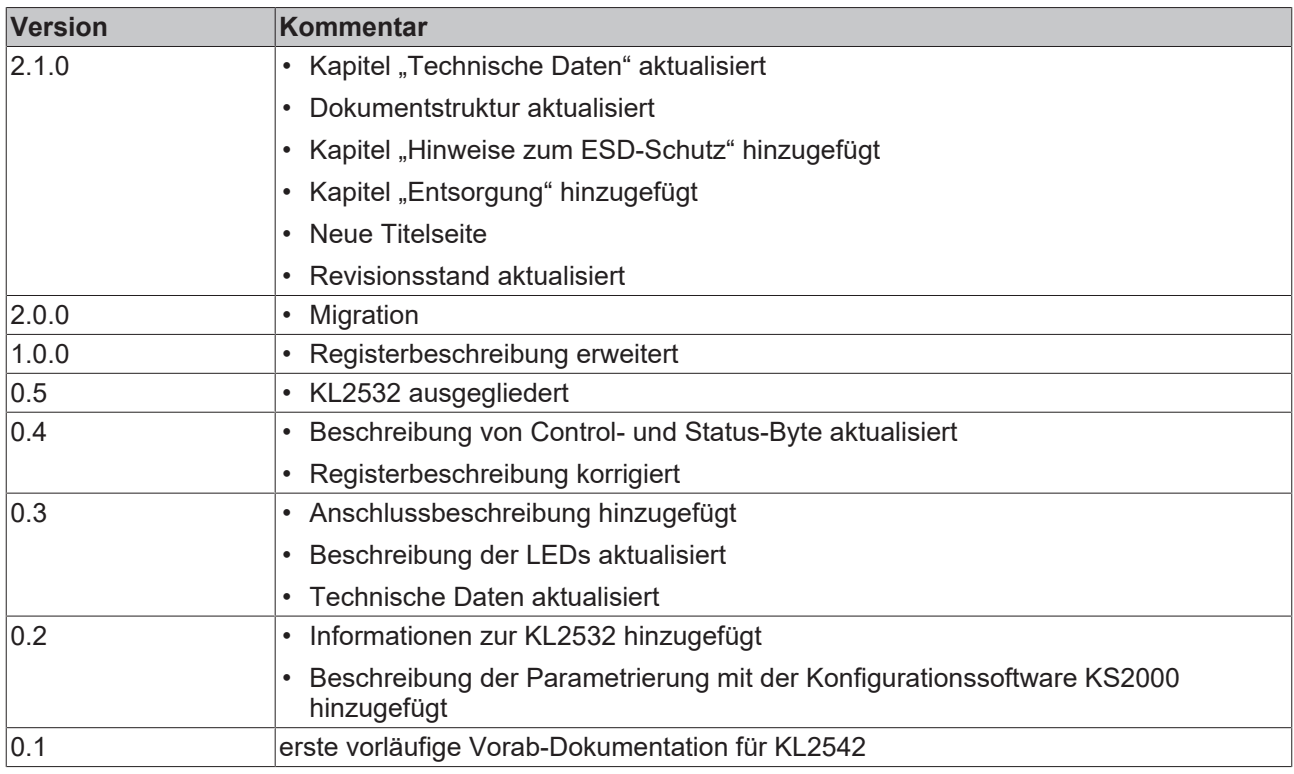

### **Firm- und Hardware-Stände**

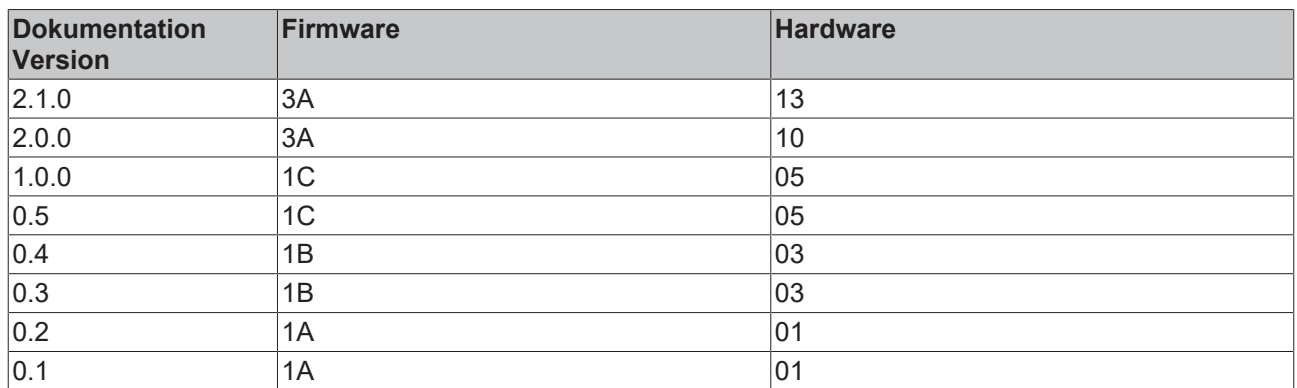

Den Firm- und Hardware-Stand (Auslieferungszustand) können Sie der auf der Seite der Klemme aufgedruckten Seriennummer entnehmen.

### **Syntax der Seriennummer**

Aufbau der Seriennummer: WW YY FF HH

WW - Produktionswoche (Kalenderwoche)

YY - Produktionsjahr

- FF Firmware-Stand
- HH Hardware-Stand

Beispiel mit Seriennummer 49 05 1B 03:

- 49 Produktionswoche 49
- 05 Produktionsjahr 2005
- 1B Firmware-Stand 1B
- 03 Hardware-Stand 03

# <span id="page-7-0"></span>**2 Produktübersicht**

# <span id="page-7-1"></span>**2.1 Einführung**

<span id="page-7-2"></span>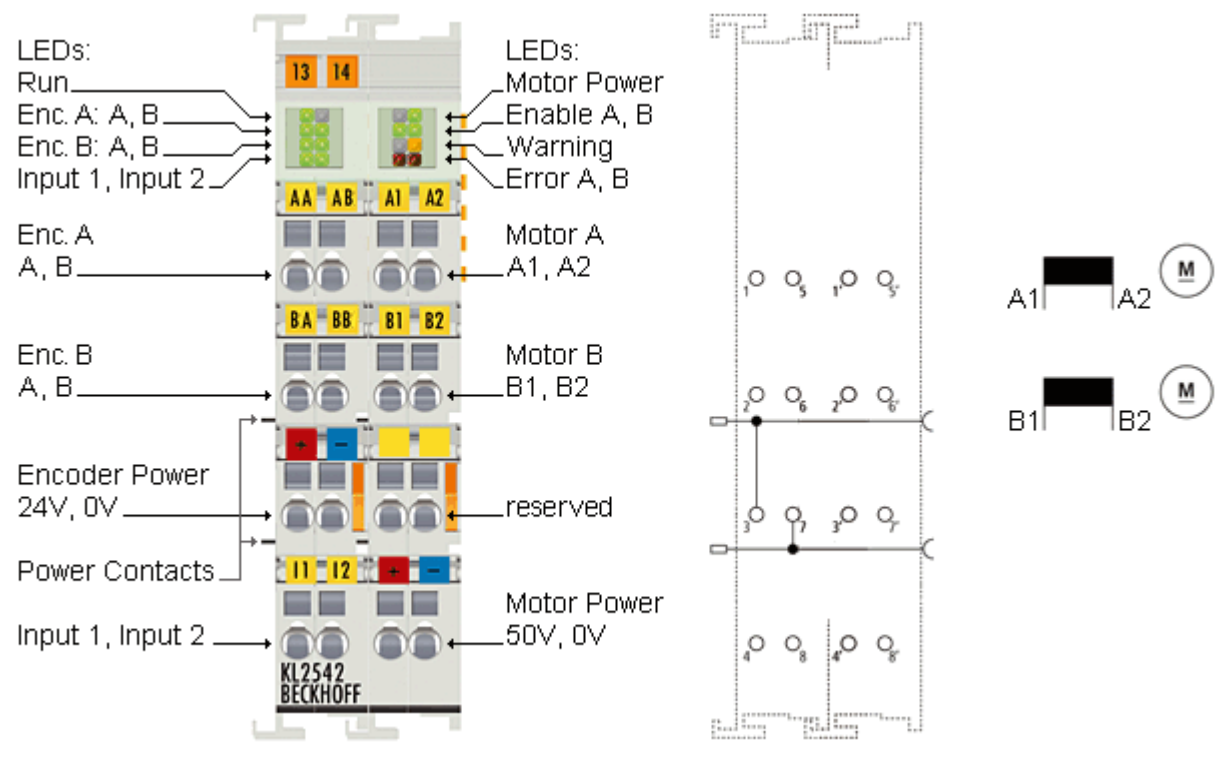

Abb. 1: KL2542

Die zweikanalige DC-Motor-Endstufe KL2542 ermöglicht den direkten Betrieb von zwei DC-Motoren. Die Solldrehzahl oder die Position wird durch einen 16-Bit-Wert vom Automatisierungsgerät vorgegeben. Die Ausgangsstufe ist überlast- und kurzschlusssicher und vom K-Bus galvanisch getrennt. Beide Kanäle zeigen ihren Signalzustand durch Leuchtdioden an, die eine schnelle Vor-Ort-Diagnose ermöglichen. Durch den Anschluss eines Inkremental-Encoders ist die einfache Realisierung einer Servo-Achse möglich.

### <span id="page-8-0"></span>**2.2 Technische Daten**

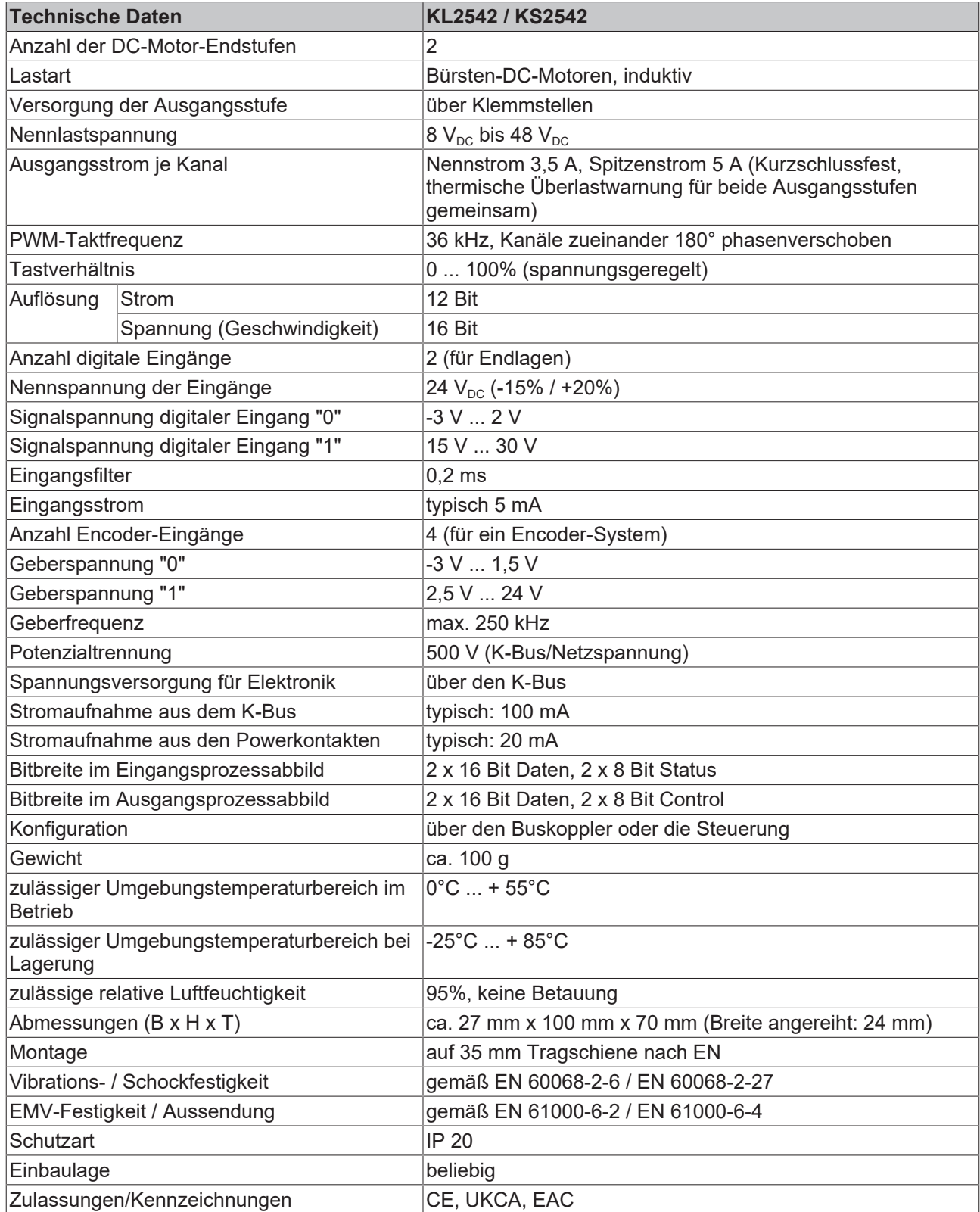

\*) Real zutreffende Zulassungen/Kennzeichnungen siehe seitliches Typenschild (Produktbeschriftung).

## <span id="page-9-0"></span>**2.3 LED-Anzeigen**

<span id="page-9-1"></span>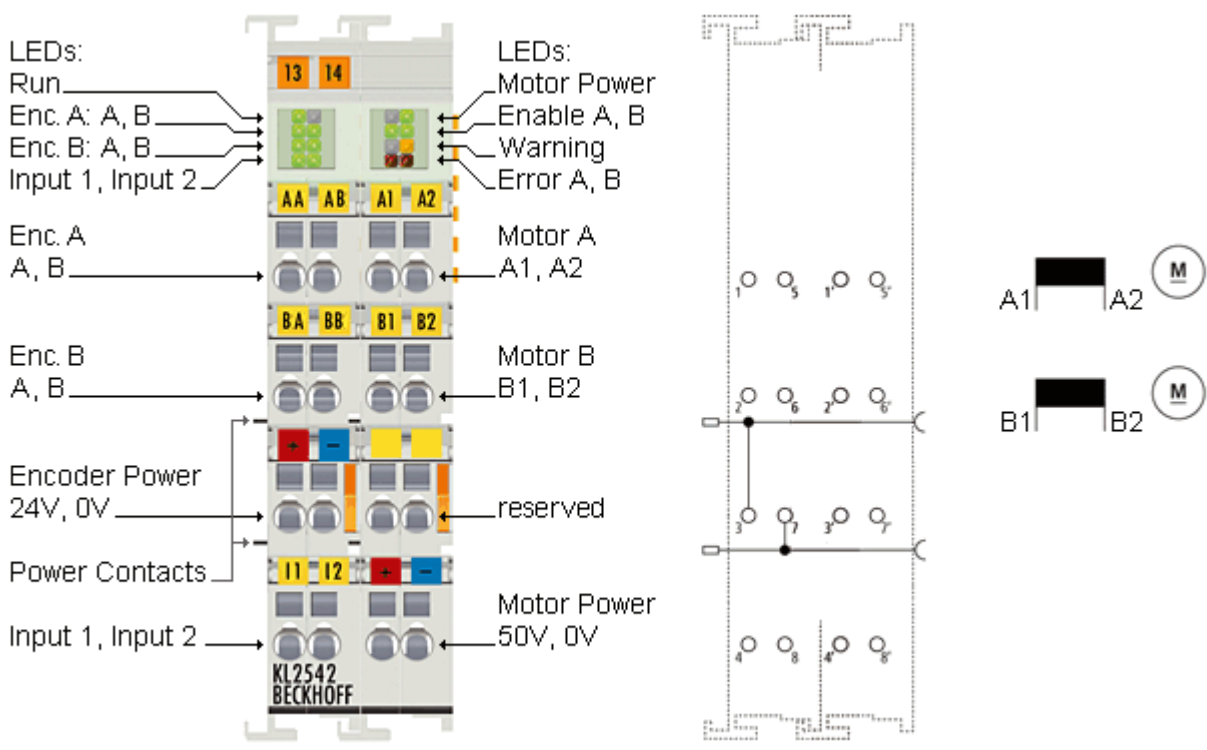

Abb. 2: KL2542 - LED-Anzeigen

### **Linkes LED-Prisma**

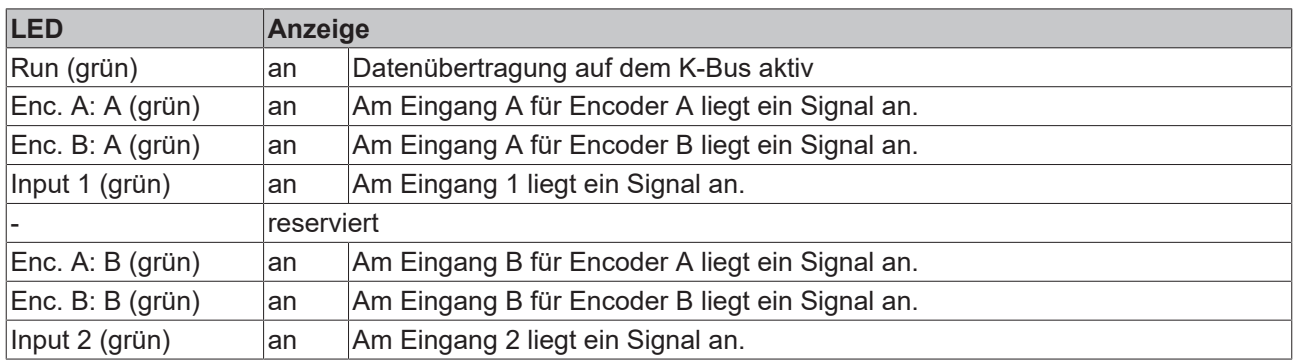

### **Rechtes LED-Prisma**

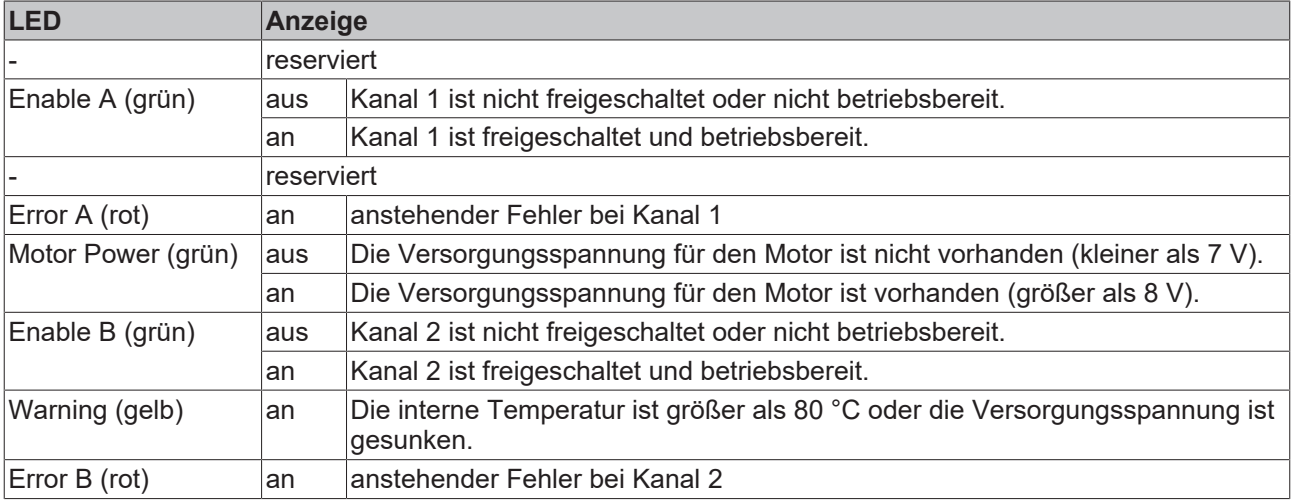

## <span id="page-10-0"></span>**3 Montage und Verdrahtung**

### <span id="page-10-1"></span>**3.1 Hinweise zum ESD-Schutz**

### *HINWEIS*

### **Zerstörung der Geräte durch elektrostatische Aufladung möglich!**

Die Geräte enthalten elektrostatisch gefährdete Bauelemente, die durch unsachgemäße Behandlung beschädigt werden können.

- Sie müssen beim Umgang mit den Komponenten elektrostatisch entladen sein; vermeiden Sie außerdem die Federkontakte (s. Abb.) direkt zu berühren.
- Vermeiden Sie den Kontakt mit hoch isolierenden Stoffen (Kunstfaser, Kunststofffolien etc.)
- Beim Umgang mit den Komponenten ist auf gute Erdung der Umgebung zu achten (Arbeitsplatz, Verpackung und Personen)
- Jede Busstation muss auf der rechten Seite mit der Endklemme KL9010 abgeschlossen werden, um Schutzart und ESD-Schutz sicher zu stellen.

<span id="page-10-2"></span>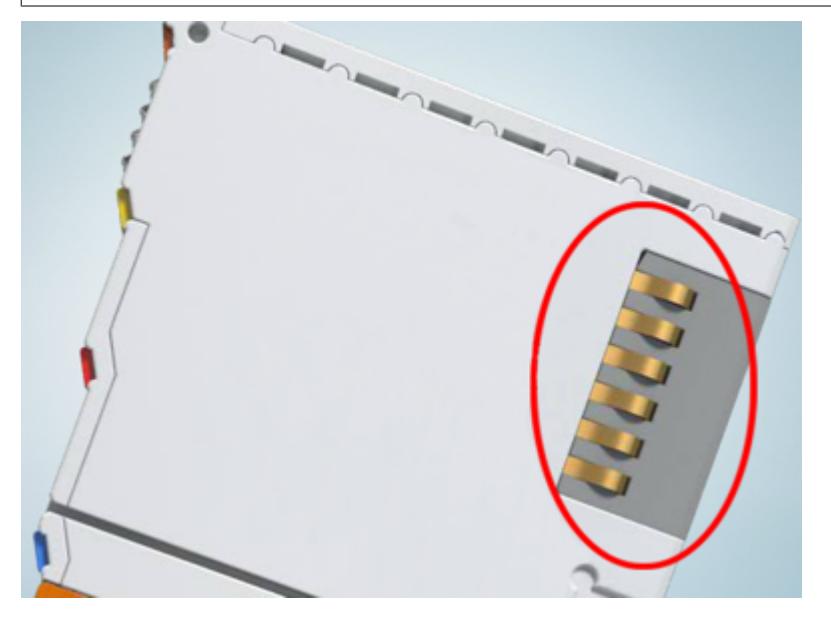

Abb. 3: Federkontakte der Beckhoff I/O-Komponenten

### <span id="page-11-0"></span>**3.2 Tragschienenmontage**

### **WARNUNG**

### **Verletzungsgefahr durch Stromschlag und Beschädigung des Gerätes möglich!**

Setzen Sie das Busklemmen-System in einen sicheren, spannungslosen Zustand, bevor Sie mit der Montage, Demontage oder Verdrahtung der Busklemmen beginnen!

### **Montage**

<span id="page-11-1"></span>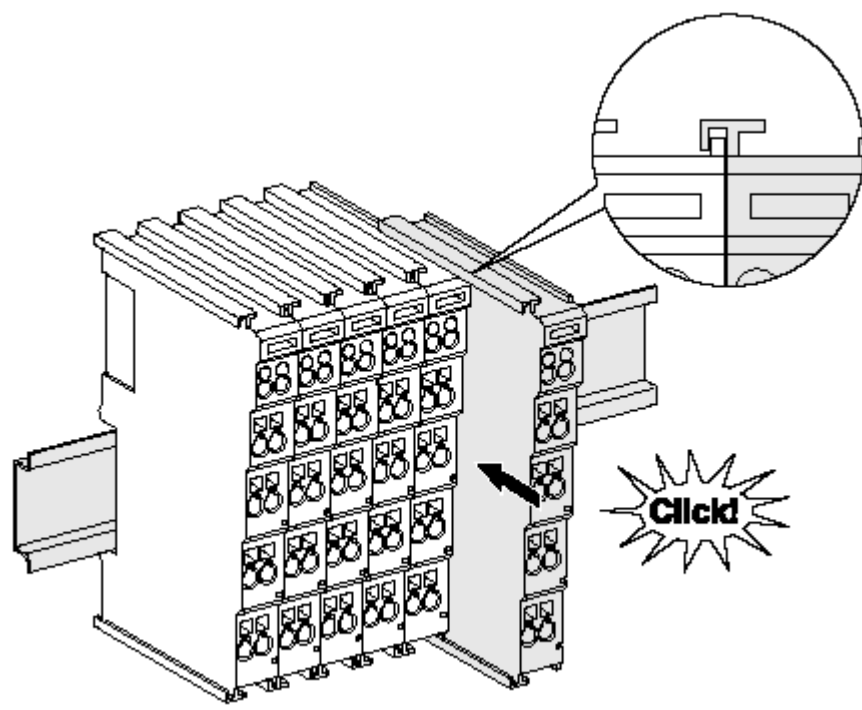

Abb. 4: Montage auf Tragschiene

Die Buskoppler und Busklemmen werden durch leichten Druck auf handelsübliche 35 mm Tragschienen (Hutschienen nach EN 60715) aufgerastet:

- 1. Stecken Sie zuerst den Feldbuskoppler auf die Tragschiene.
- 2. Auf der rechten Seite des Feldbuskopplers werden nun die Busklemmen angereiht. Stecken Sie dazu die Komponenten mit Nut und Feder zusammen und schieben Sie die Klemmen gegen die Tragschiene, bis die Verriegelung hörbar auf der Tragschiene einrastet.

Wenn Sie die Klemmen erst auf die Tragschiene schnappen und dann nebeneinander schieben ohne das Nut und Feder ineinander greifen, wird keine funktionsfähige Verbindung hergestellt! Bei richtiger Montage darf kein nennenswerter Spalt zwischen den Gehäusen zu sehen sein.

### **Tragschienenbefestigung**

Der Verriegelungsmechanismus der Klemmen und Koppler reicht in das Profil der Tragschiene hinein. Achten Sie bei der Montage der Komponenten darauf, dass der Verriegelungsmechanismus nicht in Konflikt mit den Befestigungsschrauben der Tragschiene gerät. Verwenden Sie zur Befestigung von Tragschienen mit einer Höhe von 7,5 mm unter den Klemmen und Kopplern flache Montageverbindungen wie Senkkopfschrauben oder Blindnieten.

### **Demontage**

<span id="page-12-0"></span>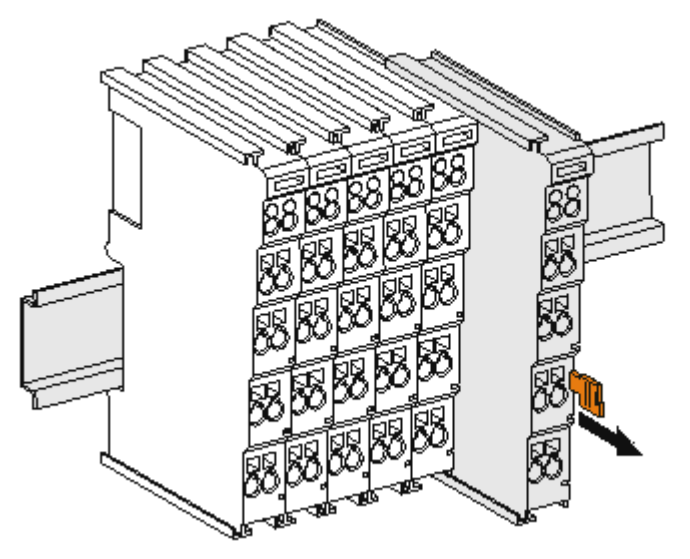

Abb. 5: Demontage von Tragschiene

Jede Klemme wird durch eine Verriegelung auf der Tragschiene gesichert, die zur Demontage gelöst werden muss:

- 1. Ziehen Sie die Klemme an ihren orangefarbigen Laschen ca. 1 cm von der Tragschiene herunter. Dabei wird die Tragschienenverriegelung dieser Klemme automatisch gelöst und Sie können die Klemme nun ohne großen Kraftaufwand aus dem Busklemmenblock herausziehen.
- 2. Greifen Sie dazu mit Daumen und Zeigefinger die entriegelte Klemme gleichzeitig oben und unten an den Gehäuseflächen und ziehen sie aus dem Busklemmenblock heraus.

### **Verbindungen innerhalb eines Busklemmenblocks**

Die elektrischen Verbindungen zwischen Buskoppler und Busklemmen werden durch das Zusammenstecken der Komponenten automatisch realisiert:

- Die sechs Federkontakte des K-Bus/E-Bus übernehmen die Übertragung der Daten und die Versorgung der Busklemmenelektronik.
- Die Powerkontakte übertragen die Versorgung für die Feldelektronik und stellen so innerhalb des Busklemmenblocks eine Versorgungsschiene dar. Die Versorgung der Powerkontakte erfolgt über Klemmen auf dem Buskoppler (bis 24 V) oder für höhere Spannungen über Einspeiseklemmen.

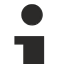

### **Powerkontakte**

Beachten Sie bei der Projektierung eines Busklemmenblocks die Kontaktbelegungen der einzelnen Busklemmen, da einige Typen (z.B. analoge Busklemmen oder digitale 4-Kanal-Busklemmen) die Powerkontakte nicht oder nicht vollständig durchschleifen. Einspeiseklemmen (KL91xx, KL92xx bzw. EL91xx, EL92xx) unterbrechen die Powerkontakte und stellen so den Anfang einer neuen Versorgungsschiene dar.

### **PE-Powerkontakt**

Der Powerkontakt mit der Bezeichnung PE kann als Schutzerde eingesetzt werden. Der Kontakt ist aus Sicherheitsgründen beim Zusammenstecken voreilend und kann Kurzschlussströme bis 125 A ableiten.

<span id="page-13-0"></span>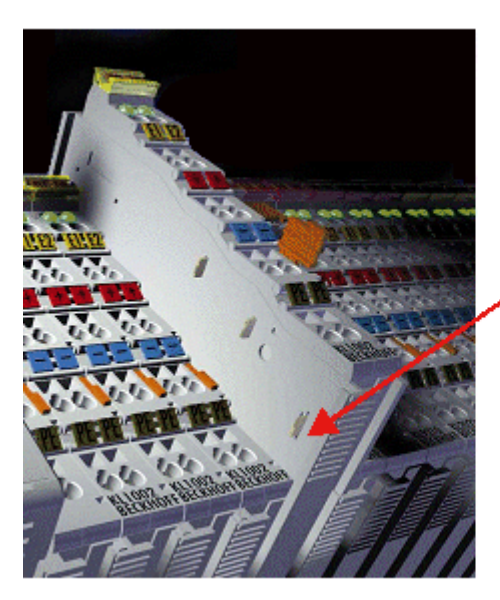

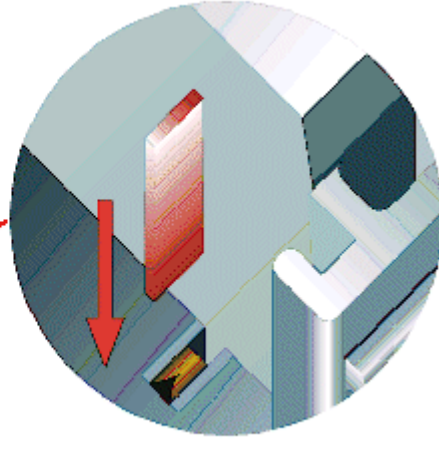

### Abb. 6: Linksseitiger Powerkontakt

### *HINWEIS*

### **Beschädigung des Gerätes möglich**

Beachten Sie, dass aus EMV-Gründen die PE-Kontakte kapazitiv mit der Tragschiene verbunden sind. Das kann bei der Isolationsprüfung zu falschen Ergebnissen und auch zur Beschädigung der Klemme führen (z. B. Durchschlag zur PE-Leitung bei der Isolationsprüfung eines Verbrauchers mit 230 V Nennspannung). Klemmen Sie zur Isolationsprüfung die PE- Zuleitung am Buskoppler bzw. der Einspeiseklemme ab! Um weitere Einspeisestellen für die Prüfung zu entkoppeln, können Sie diese Einspeiseklemmen entriegeln und mindestens 10 mm aus dem Verbund der übrigen Klemmen herausziehen.

### **WARNUNG**

### **Verletzungsgefahr durch Stromschlag!**

Der PE-Powerkontakt darf nicht für andere Potentiale verwendet werden!

### <span id="page-14-0"></span>**3.3 Anschluss**

### <span id="page-14-1"></span>**3.3.1 Anschlusstechnik**

### **WARNUNG**

### **Verletzungsgefahr durch Stromschlag und Beschädigung des Gerätes möglich!**

Setzen Sie das Busklemmen-System in einen sicheren, spannungslosen Zustand, bevor Sie mit der Montage, Demontage oder Verdrahtung der Busklemmen beginnen!

### **Übersicht**

Mit verschiedenen Anschlussoptionen bietet das Busklemmensystem eine optimale Anpassung an die Anwendung:

- Die Klemmen der Serien ELxxxx und KLxxxx mit Standardverdrahtung enthalten Elektronik und Anschlussebene in einem Gehäuse.
- Die Klemmen der Serien ESxxxx und KSxxxx haben eine steckbare Anschlussebene und ermöglichen somit beim Austausch die stehende Verdrahtung.
- Die High-Density-Klemmen (HD-Klemmen) enthalten Elektronik und Anschlussebene in einem Gehäuse und haben eine erhöhte Packungsdichte.

### **Standardverdrahtung (ELxxxx / KLxxxx)**

<span id="page-14-2"></span>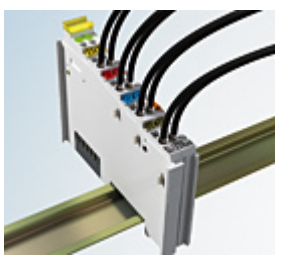

Abb. 7: Standardverdrahtung

Die Klemmen der Serien ELxxxx und KLxxxx sind seit Jahren bewährt und integrieren die schraublose Federkrafttechnik zur schnellen und einfachen Montage.

### **Steckbare Verdrahtung (ESxxxx / KSxxxx)**

<span id="page-14-3"></span>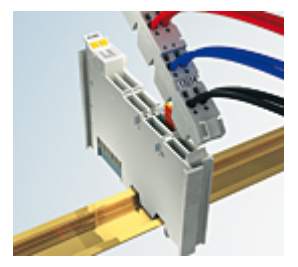

Abb. 8: Steckbare Verdrahtung

Die Klemmen der Serien ESxxxx und KSxxxx enthalten eine steckbare Anschlussebene.

Montage und Verdrahtung werden wie bei den Serien ELxxxx und KLxxxx durchgeführt.

Im Servicefall erlaubt die steckbare Anschlussebene, die gesamte Verdrahtung als einen Stecker von der Gehäuseoberseite abzuziehen.

Das Unterteil kann, über das Betätigen der Entriegelungslasche, aus dem Klemmenblock herausgezogen werden.

Die auszutauschende Komponente wird hineingeschoben und der Stecker mit der stehenden Verdrahtung wieder aufgesteckt. Dadurch verringert sich die Montagezeit und ein Verwechseln der Anschlussdrähte ist ausgeschlossen.

Die gewohnten Maße der Klemme ändern sich durch den Stecker nur geringfügig. Der Stecker trägt ungefähr 3 mm auf; dabei bleibt die maximale Höhe der Klemme unverändert.

Eine Lasche für die Zugentlastung des Kabels stellt in vielen Anwendungen eine deutliche Vereinfachung der Montage dar und verhindert ein Verheddern der einzelnen Anschlussdrähte bei gezogenem Stecker.

Leiterquerschnitte von 0,08 mm $^2$  bis 2,5 mm $^2$  können weiter in der bewährten Federkrafttechnik verwendet werden.

Übersicht und Systematik in den Produktbezeichnungen der Serien ESxxxx und KSxxxx werden wie von den Serien ELxxxx und KLxxxx bekannt weitergeführt.

### <span id="page-15-1"></span>**High-Density-Klemmen (HD-Klemmen)**

<span id="page-15-3"></span>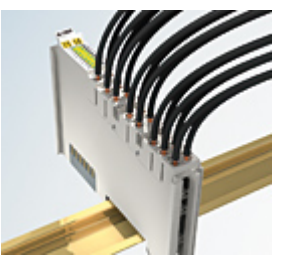

Abb. 9: High-Density-Klemmen

Die Klemmen dieser Baureihe mit 16 Klemmstellen zeichnen sich durch eine besonders kompakte Bauform aus, da die Packungsdichte auf 12 mm doppelt so hoch ist wie die der Standard-Busklemmen. Massive und mit einer Aderendhülse versehene Leiter können ohne Werkzeug direkt in die Federklemmstelle gesteckt werden.

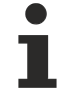

### **Verdrahtung HD-Klemmen**

Die High-Density-Klemmen der Serien ELx8xx und KLx8xx unterstützen keine steckbare Verdrahtung.

### <span id="page-15-2"></span>**Ultraschall-litzenverdichtete Leiter**

### **Ultraschall-litzenverdichtete Leiter**

An die Standard- und High-Density-Klemmen können auch ultraschall-litzenverdichtete (ultraschallverschweißte) Leiter angeschlossen werden. Beachten Sie die Tabellen zum [Leitungsquerschnitt](#page-16-0) [\[](#page-16-0)[}](#page-16-0) [17\]](#page-16-0)!

### <span id="page-15-0"></span>**3.3.2 Verdrahtung**

 **WARNUNG**

### **Verletzungsgefahr durch Stromschlag und Beschädigung des Gerätes möglich!**

Setzen Sie das Busklemmen-System in einen sicheren, spannungslosen Zustand, bevor Sie mit der Montage, Demontage oder Verdrahtung der Busklemmen beginnen!

### <span id="page-16-1"></span>**Klemmen für Standardverdrahtung ELxxxx/KLxxxx und für steckbare Verdrahtung ESxxxx/KSxxxx**

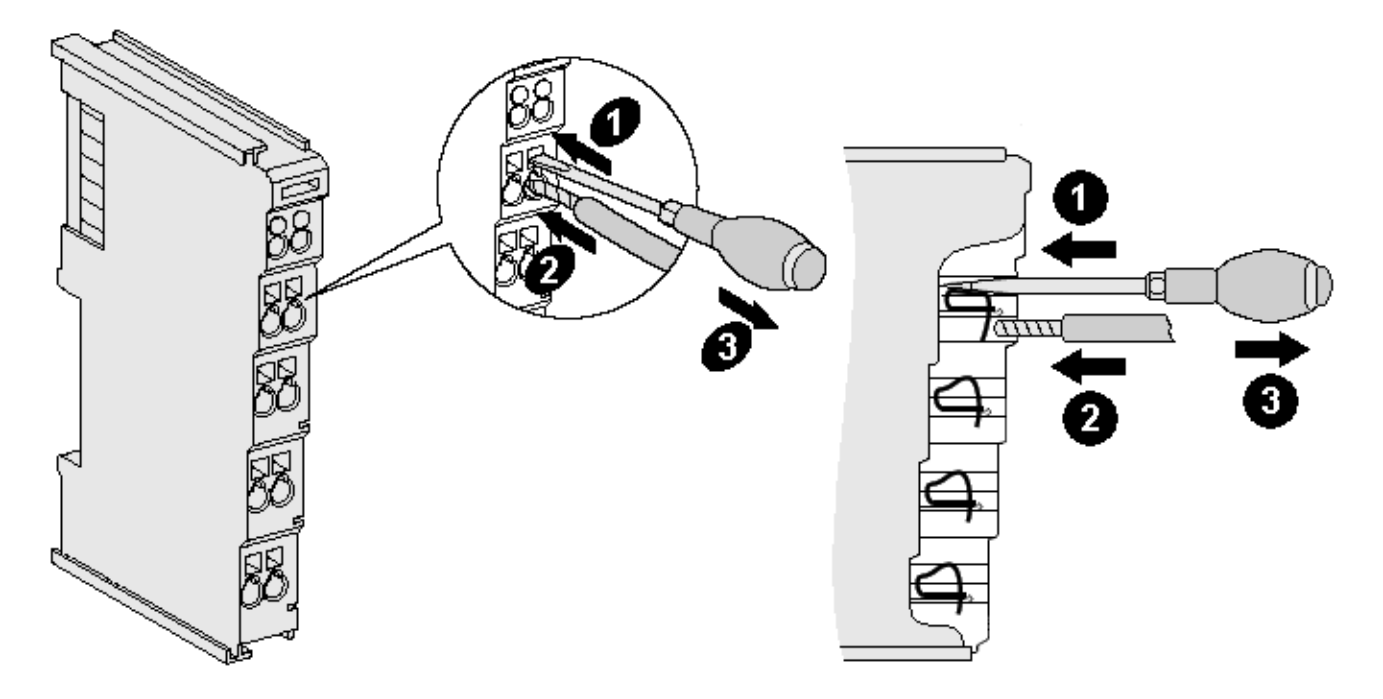

Abb. 10: Anschluss einer Leitung an eine Klemmstelle

Bis zu acht Klemmstellen ermöglichen den Anschluss von massiven oder feindrähtigen Leitungen an die Busklemme. Die Klemmstellen sind in Federkrafttechnik ausgeführt. Schließen Sie die Leitungen folgendermaßen an:

- 1. Öffnen Sie eine Klemmstelle, indem Sie einen Schraubendreher gerade bis zum Anschlag in die viereckige Öffnung über der Klemmstelle drücken. Den Schraubendreher dabei nicht drehen oder hin und her bewegen (nicht hebeln).
- 2. Der Draht kann nun ohne Widerstand in die runde Klemmenöffnung eingeführt werden.
- 3. Durch Rücknahme des Druckes schließt sich die Klemmstelle automatisch und hält den Draht sicher und dauerhaft fest.

Den zulässigen Leiterquerschnitt entnehmen Sie der nachfolgenden Tabelle.

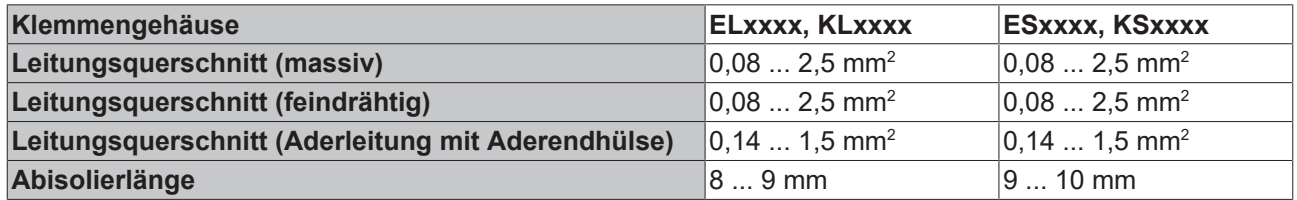

### <span id="page-16-0"></span>**High-Density-Klemmen ([HD-Klemmen \[](#page-15-1)**[}](#page-15-1) **[16\]](#page-15-1)) mit 16 Klemmstellen**

Bei den HD-Klemmen erfolgt der Leiteranschluss bei massiven Leitern werkzeuglos, in Direktstecktechnik, das heißt der Leiter wird nach dem Abisolieren einfach in die Klemmstelle gesteckt. Das Lösen der Leitungen erfolgt, wie bei den Standardklemmen, über die Kontakt-Entriegelung mit Hilfe eines Schraubendrehers. Den zulässigen Leiterquerschnitt entnehmen Sie der nachfolgenden Tabelle.

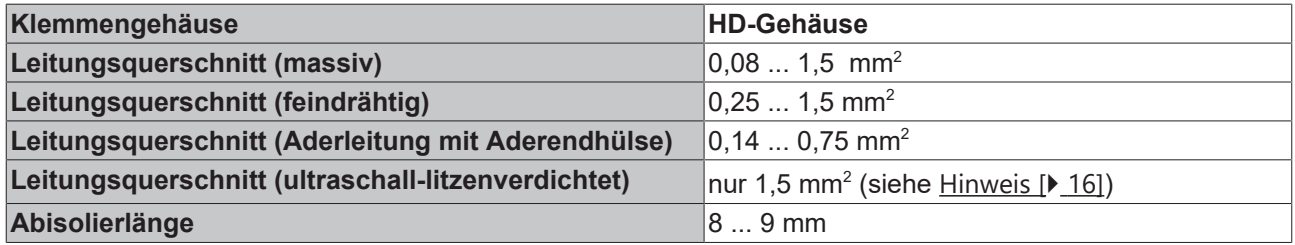

# **RECKHOFF**

### <span id="page-17-0"></span>**3.3.3 Anschlussbelegung**

Montage und Verdrahtung

### **WARNUNG**

### **Verletzung durch Stromschlag und Beschädigung des Gerätes möglich!**

Setzen Sie das Busklemmen-System in einen sicheren, spannungslosen Zustand, bevor Sie mit der Montage, Demontage oder Verdrahtung der Busklemmen beginnen!

<span id="page-17-1"></span>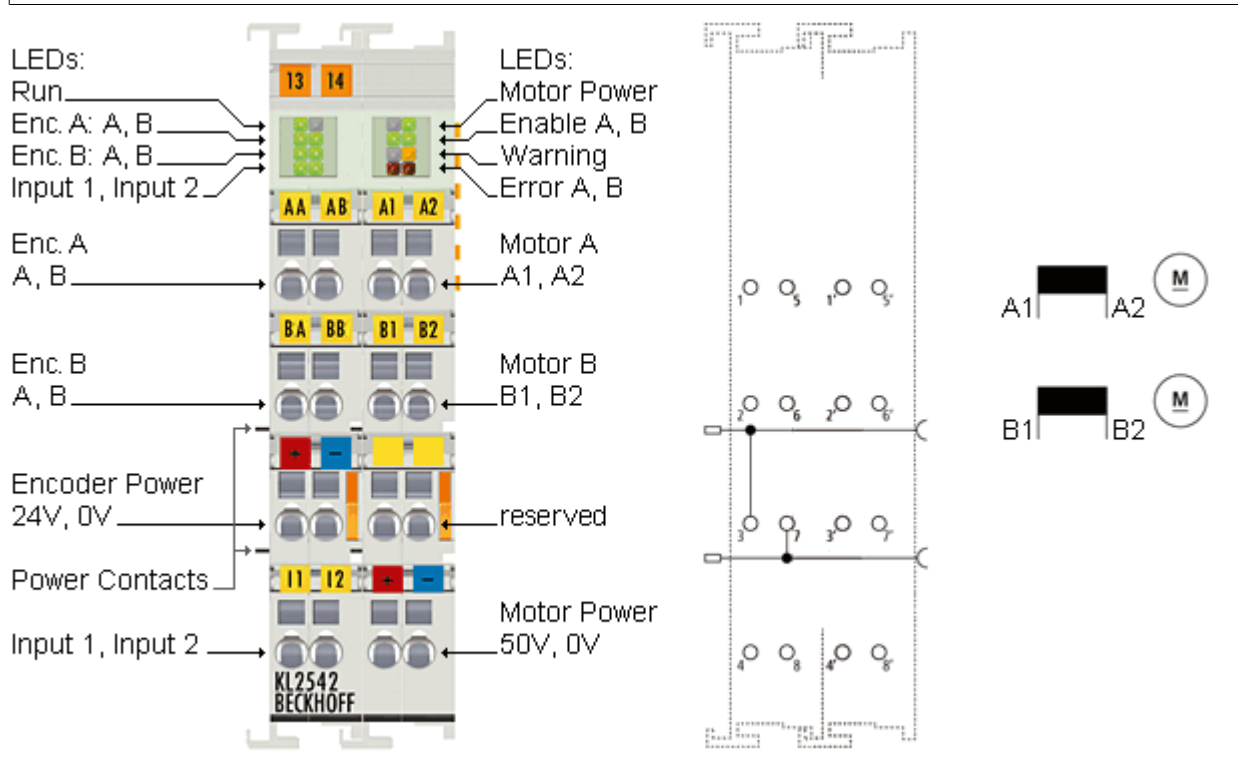

Abb. 11: KL2542 - Anschlussbelegung

### **Linker Gehäuseteil**

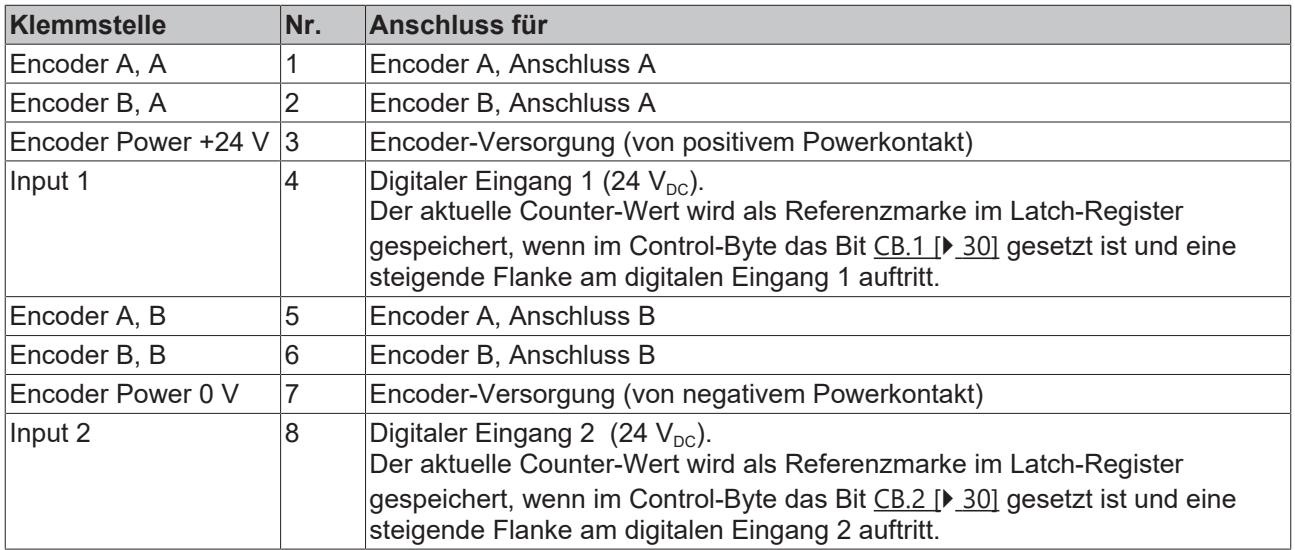

### **Rechter Gehäuseteil**

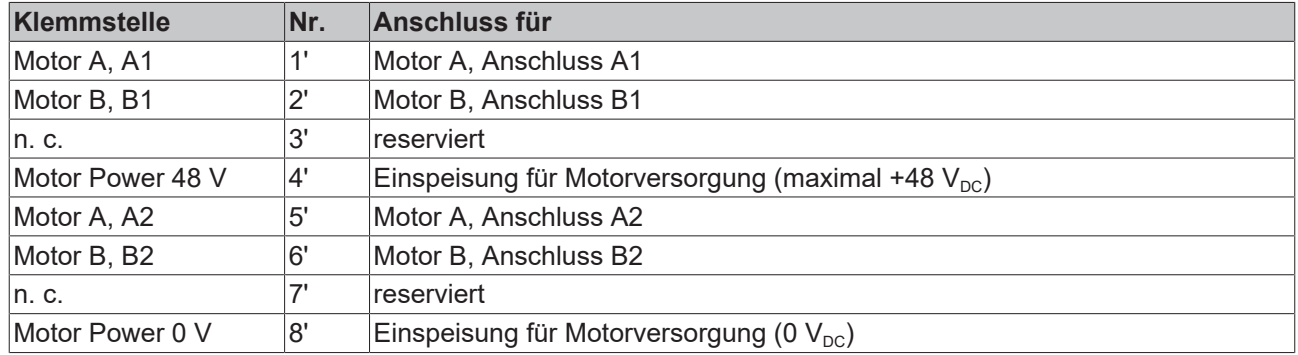

### **VORSICHT**

### **Gefahr für Personen, Umwelt oder Geräte!**

Falls die K-Bus-Spannung (5 V, gespeist aus der Buskopplerversorgungsspannung Us) ausfällt, werden die Ausgangstreiber nicht zurückgesetzt! Dies bedeutet, dass die Motoren nicht gestoppt werden falls sie in Bewegung sind!

### **Power-Kontakte**

Die Spannung Up der Powerkontakte (+24 V<sub>DC</sub>) versorgt folgende Verbraucher:

- Inkremental-Encoder (Klemmstelle 3 und 7)
- digitale Eingänge (Klemmstelle 4 und 8)
- Ausgangstreiber der DC-Motor-Endstufe

### **VORSICHT**

### **Beachten Sie die Reihenfolge der Versorgungsspannungen!**

Die Spannung Up muss an den Power-Kontakten schon anliegen wenn die K-Bus-Spannung eingeschaltet wird, damit interne Schaltkreise (Endstufentreiber) initialisiert werden können. Ist das applikationsbedingt nicht möglich (Versorgung wird z. B. über Not-Aus-Kreis geschaltet), führt die Klemme nach dem Hochfahren des Systems einen Software-Reset durch. Wenn die Spannung Up an den Powerkontakten ausfällt, wir dies im Register 0 durch Bit [R0.14 \[](#page-33-1)▶ [34\]](#page-33-1) angezeigt. Das Wiederkehren der Spannung wird automatisch erkannt und eine Initialisierung durchgeführt.

### <span id="page-18-0"></span>**3.4 Entsorgung**

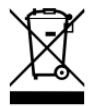

Mit einer durchgestrichenen Abfalltonne gekennzeichnete Produkte dürfen nicht in den Hausmüll. Das Gerät gilt bei der Entsorgung als Elektro- und Elektronik-Altgerät. Die nationalen Vorgaben zur Entsorgung von Elektro- und Elektronik-Altgeräten sind zu beachten.

# <span id="page-19-0"></span>**4 Konfigurations-Software KS2000**

### <span id="page-19-1"></span>**4.1 KS2000 - Einführung**

Die Konfigurations-Software [KS2000](https://www.beckhoff.de/KS2000) ermöglicht die Projektierung, Inbetriebnahme und Parametrierung von Feldbuskopplern und den dazugehörigen Busklemmen sowie der Feldbus Box Module. Die Verbindung zwischen Feldbuskoppler / Feldbus Box und PC wird über ein serielles Konfigurationskabel oder über den Feldbus hergestellt.

<span id="page-19-2"></span>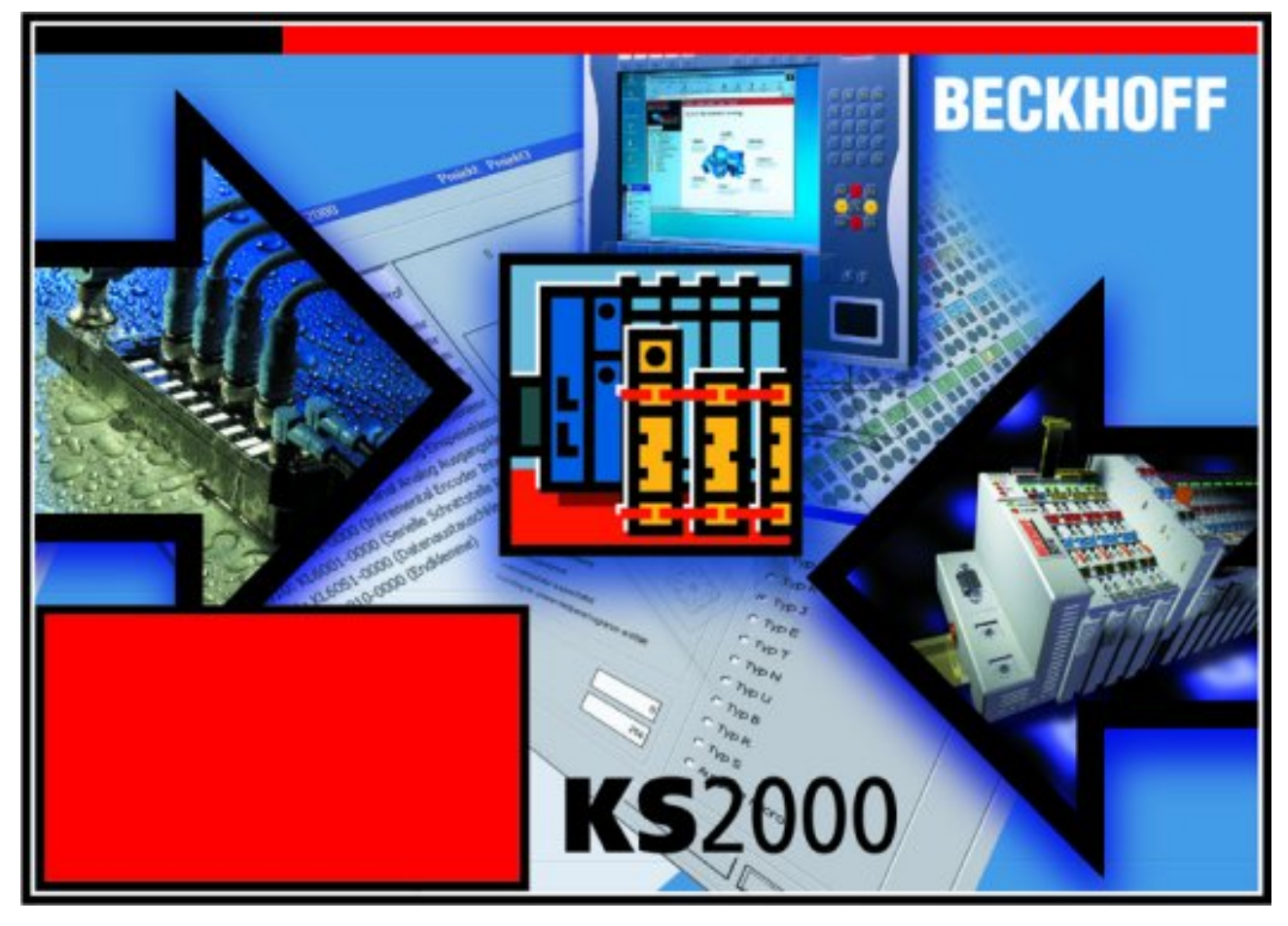

Abb. 12: Konfigurations-Software KS2000

### **Projektierung**

Sie können mit der Konfigurations-Software KS2000 die Feldbusstationen offline projektieren, das heißt vor der Inbetriebnahme den Aufbau der Feldbusstation mit sämtlichen Einstellungen der Buskoppler und Busklemmen bzw. der Feldbus Box Module vorbereiten. Diese Konfiguration kann später in der Inbetriebnahmephase per Download an die Feldbusstation übertragen werden. Zur Dokumentation wird Ihnen der Aufbau der Feldbusstation, eine Stückliste der verwendeten Feldbus-Komponenten, eine Liste der von Ihnen geänderten Parameter etc. aufbereitet. Bereits existierende Feldbusstationen stehen nach einem Upload zur weiteren Bearbeitung zur Verfügung.

### **Parametrierung**

KS2000 bietet auf einfache Art den Zugriff auf die Parameter einer Feldbusstation: Für sämtliche Buskoppler und alle intelligenten Busklemmen sowie Feldbus Box Module stehen spezifische Dialoge zur Verfügung, mit deren Hilfe die Einstellungen leicht modifiziert werden können. Alternativ haben Sie vollen Zugriff auf sämtliche internen Register. Die Bedeutung der Register entnehmen Sie bitte der Registerbeschreibung.

### **Inbetriebnahme**

KS2000 erleichtert die Inbetriebnahme von Maschinenteilen bzw. deren Feldbusstationen: Projektierte Einstellungen können per Download auf die Feldbus-Module übertragen werden. Nach dem *Login* auf die Feldbusstation besteht die Möglichkeit, Einstellungen an Koppler, Klemmen und Feldbus Box Modulen direkt *online* vorzunehmen. Dazu stehen die gleichen Dialoge und der Registerzugriff wie in der Projektierungsphase zur Verfügung.

KS2000 bietet den Zugriff auf die Prozessabbilder von Buskoppler und Feldbus Box:

- Sie können per Monitoring das Ein- und Ausgangsabbild beobachten.
- Zur Inbetriebnahme der Ausgangsmodule können im Ausgangsprozessabbild Werte vorgegeben werden.

Sämtliche Möglichkeiten des Online-Modes können parallel zum eigentlichen Feldbus-Betrieb der Feldbusstation vorgenommen werden. Das Feldbus-Protokoll hat dabei natürlich stets die höhere Priorität.

### <span id="page-20-0"></span>**4.2 Parametrierung mit KS2000**

Verbinden Sie Konfigurationsschnittstelle Ihres Feldbuskopplers über das Konfigurationskabel mit der seriellen Schnittstelle Ihres PCs und starten Sie die Konfigurations-Software *KS2000*.

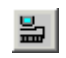

Klicken Sie auf den Button *Login*. Die Konfigurations-Software lädt nun die Informationen der angeschlossenen Feldbusstation. Im dargestellten Beispiel ist dies

- ein Buskoppler für Ethernet BK9000
- eine digitale Eingangsklemme KL1xx2
- eine zweikanalige DC-Motor-Endstufe KL2542
- eine Bus-Endklemme KL9010

# **BECKHOFF**

<span id="page-21-0"></span>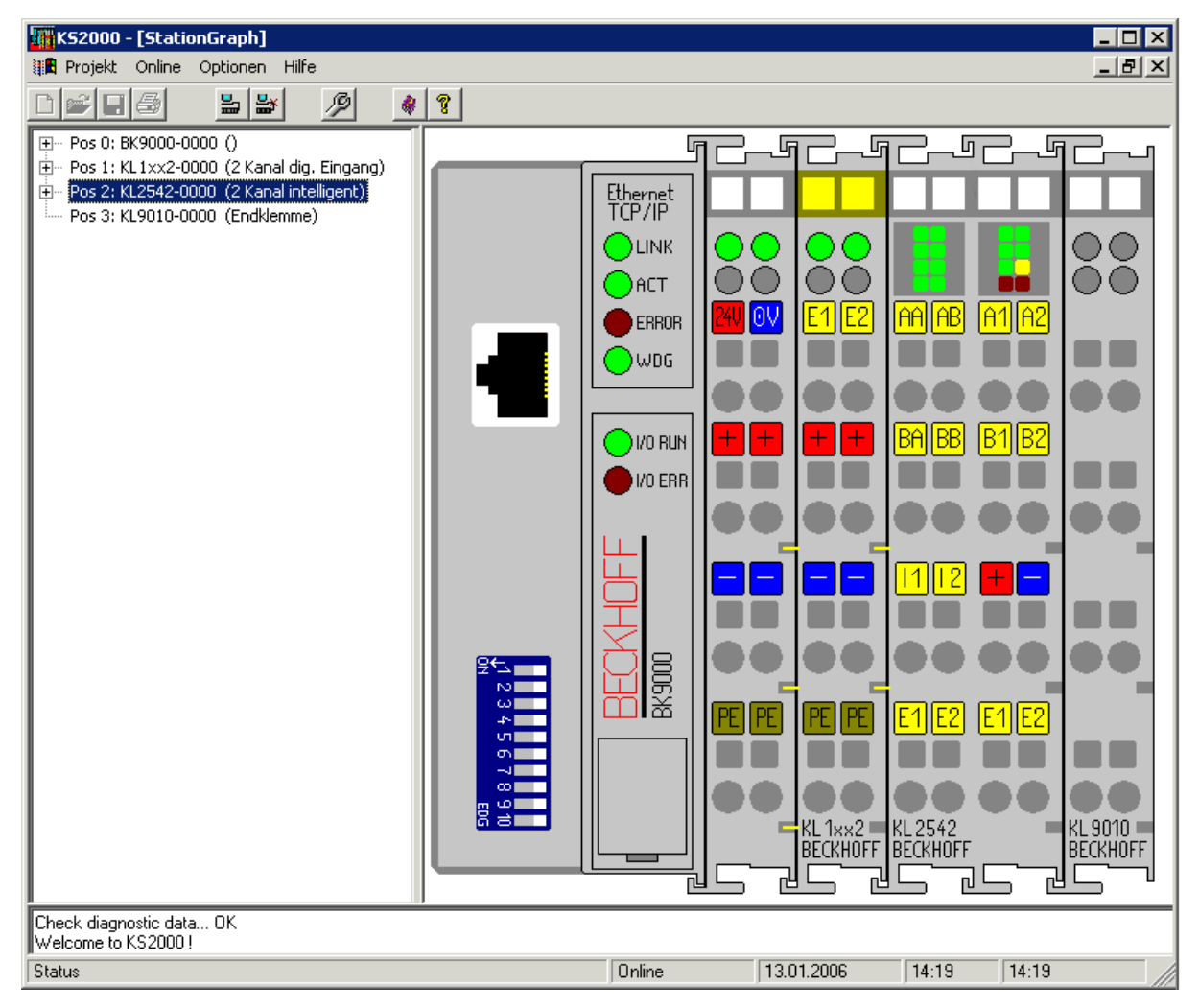

Abb. 13: Darstellung der Feldbusstation in KS2000

Das linke Fenster der KS2000 zeigt die Klemmen der Feldbusstation in einer Baumstruktur an. Das rechte Fenster der KS2000 zeigt die Klemmen der Feldbusstation grafisch an.

Klicken Sie nun in der Baumstruktur des linken Fensters auf das Plus-Zeichen vor der Klemme, deren Parameter sie verändern möchten (im Beispiel Position 2).

<span id="page-21-1"></span>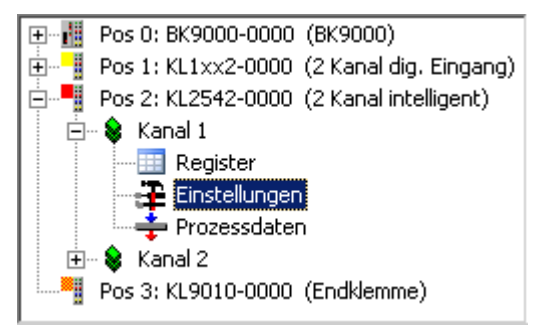

Abb. 14: KS2000 Baumzweig für Kanal 1 der KL2542

Für die KL2542 werden die Baumzweige *Register*, *Einstellungen* und *ProcData* angezeigt:

- [Register \[](#page-25-0)[}](#page-25-0) [26\]](#page-25-0) erlaubt den direkten Zugriff auf die Register der KL2542.
- Unter [Einstellungen \[](#page-22-0)[}](#page-22-0) [23\]](#page-22-0) finden Sie Dialogmasken zur Parametrierung der KL2542.
- [ProcData \[](#page-26-0)> [27\]](#page-26-0) zeigt die Prozessdaten der KL2542.

### <span id="page-22-0"></span>**4.3 Einstellungen**

Einstellungen zur Parametrierung der KL2542.

<span id="page-22-1"></span>

| 2<br>Pos.:<br>Kanal: 1<br>KL2542-0000<br>Typ:                 | Firmware: Version 1 B                    |            |
|---------------------------------------------------------------|------------------------------------------|------------|
| Einstellung für alle Kanäle dieser Klemme übernehmen.         |                                          |            |
| Betriebsmodus:                                                | Registerwerte                            | Übernehmen |
| V Watchdog Timer aktiv                                        | 하러<br>Anwender-Einschaltwert             | Abbrechen  |
| Betrags-Vorzeichendarstellung                                 | 20% 싂<br>Schaltschwelle für Mixed Decay  |            |
| Anwender-Einschaltwert aktiv                                  | Nennstrom des Motors                     |            |
| ○ Geschwindigkeitsregelung aktiv                              | 5000 mA 국<br>max. Motorstrom             |            |
| $\nabla$ I - Regler aktiv                                     | 1,00 Ohm 국<br>Innenwiderstand des Motors |            |
| $\overline{\triangledown}$ inneres Fenster für I-Regler aktiv | $1,0000$ 국<br>Kp - Faktor                |            |
| Drehmomentenüberwachung aktiv                                 | 1% 쉬<br>inneres Fenster für I-Regler     |            |
| Uberspannungsschutz aktiv                                     | 5% 귀<br>max. Wert für I-Regler           |            |
| Anwenderskalierung aktiv                                      | 100 국<br>Zeitkonstante Tn für I-Regler   |            |
| Herstellerskalierung aktiv                                    | $10000 \div$<br>max. Drehmoment          |            |
|                                                               | 하러<br>Anwender Offset                    |            |
|                                                               | 1,0000 국<br>Anwender Gain                |            |

Abb. 15: Einstellungen über KS2000

### **Betriebsart**

### **Watchdog Timer aktiv ([R32.2 \[](#page-35-0)**[}](#page-35-0) **[36\]\)](#page-35-0)**

Hier können Sie den Watchdog deaktivieren (Default: aktiv). Wenn die DC-Motor-Endstufe bei aktivem Watchdog für 100 ms keine Prozessdaten von der Steuerung empfängt, löst der Watchdog aus und der Motor wird gestoppt.

### **Betragsvorzeichendarstellung ([R32.3 \[](#page-35-0)**[}](#page-35-0) **[36\]](#page-35-0))**

Hier können Sie die Betragsvorzeichendarstellung aktivieren (Default: inaktiv).

### **Anwendereinschaltwert aktiv ([R32.8 \[](#page-35-0)**[}](#page-35-0) **[36\]](#page-35-0))**

Hier können Sie den [Anwendereinschaltwert \[](#page-23-0)[}](#page-23-0) [24\]](#page-23-0) aktivieren (Default: inaktiv).

### **Geschwindigkeitsregelung aktiv [\(R32.15 \[](#page-35-0)**[}](#page-35-0) **[36\]](#page-35-0))**

Hier können Sie die Geschwindigkeitsregelung deaktivieren (Default: aktiv).

### **I-Regler aktiv ([R32.14 \[](#page-35-0)**[}](#page-35-0) **[36\]\)](#page-35-0)**

Hier können Sie den I-Regler deaktivieren (Default: aktiv).

### **Inneres Fenster für I-Regler aktiv ([R32.13 \[](#page-35-0)**[}](#page-35-0) **[36\]](#page-35-0))**

Hier können Sie das innere Fenster des I-Reglers deaktivieren (Default: aktiv).

### **Drehmomentüberwachung aktiv ([R32.9 \[](#page-35-0)**[}](#page-35-0) **[36\]\)](#page-35-0)**

Hier können Sie die Drehmomentüberwachung aktivieren (Default: inaktiv).

### **Überspannungsschutz aktiv ([R32.10 \[](#page-35-0)**[}](#page-35-0) **[36\]\)](#page-35-0)**

Hier können Sie für Kanal 2 den Überspannungsschutz (Chopper-Widerstand) aktivieren (Default: inaktiv).

### **Anwenderskalierung aktiv ([R32.0 \[](#page-35-0)**[}](#page-35-0) **[36\]](#page-35-0))**

Hier können Sie die Anwenderskalierung aktivieren (Default: inaktiv).

### **Herstellerskalierung aktiv ([R32.1 \[](#page-35-0)**[}](#page-35-0) **[36\]\)](#page-35-0)**

Hier können Sie die Herstellerskalierung aktivieren (Default: inaktiv).

### **Registerwerte**

### <span id="page-23-0"></span>**Anwendereinschaltwert [\(R35 \[](#page-36-0)**[}](#page-36-0) **[37\]\)](#page-36-0)**

Hier können Sie den Anwendereinschaltwert für die Geschwindigkeit festlegen (Default: 0).

### **Schaltschwelle für MixedDecay ([R41 \[](#page-36-0)**[}](#page-36-0) **[37\]](#page-36-0))**

Hier können Sie die automatische Ausschaltschwelle für MixedDecay festlegen (Default: 20%).

### **Nennstrom des Motors ([R37 \[](#page-36-1)**[}](#page-36-1) **[37\]](#page-36-1))**

Hier können Sie den Nennstrom des Motors angeben. Default 3500 mA

### **Maximaler Motorstrom [\(R36 \[](#page-36-2)**[}](#page-36-2) **[37\]\)](#page-36-2)**

Hier können Sie den maximalen Spulenstrom des Motors angeben. Default 5000 mA

### **Innenwiderstand des Motors ([R40 \[](#page-36-3)**[}](#page-36-3) **[37\]\)](#page-36-3)**

Hier können Sie den Innenwiderstand des Motors angeben (Default: 1 Ohm).

### **Kp-Faktor [\(R42 \[](#page-36-4)**[}](#page-36-4) **[37\]\)](#page-36-4)**

Hier können Sie den Kp-Faktor der internen Geschwindigkeitsregelung festlegen (Default: 1).

### **Inneres Fenster für I-Regler ([R43 \[](#page-37-0)**[}](#page-37-0) **[38\]](#page-37-0))**

Hier können Sie den Kp-Faktor der internen Geschwindigkeitsregelung festlegen (Default: 1%). Der I-Anteil der Geschwindigkeitsregelung wird zum Nullpunkt hin abgeschwächt. Dieses Register gibt den Wert an, ab dem die Abschwächung aktiviert wird.

### **Maximaler Wert für I-Regler [\(R44 \[](#page-37-1)**[}](#page-37-1) **[38\]](#page-37-1))**

Hier können Sie den größten Wert festlegen, den der I-Anteil annehmen kann (Default: 5%).

### **Zeitkonstante Tn für I-Regler ([R45 \[](#page-37-2)**[}](#page-37-2) **[38\]](#page-37-2))**

Hier können Sie die Zeitkonstante Tn festlegen (Default: 100). Die Zeitkonstante steuert das Zeitverhalten des I-Reglers.

### **Maximales Drehmoment ([R38 \[](#page-36-2)**[}](#page-36-2) **[37\]\)](#page-36-2)**

Hier können Sie das maximales Drehmoment für die Applikation festlegen (Default: 10000), siehe Beschreibung von Register [R2 \[](#page-33-2) $\blacktriangleright$  [34\]](#page-33-2). Steigt der aktuelle Wert (Register R2) über diese Schwelle, wird bei deaktivierter [Drehmomentüberwachung](#page-33-2)

[\[](#page-33-2) $\geq$  [34\]](#page-33-1) nur eine Warnung ausgegeben ([SB1.5 \[](#page-29-2) $\geq$  [30\]](#page-29-2)=1 und [R0.13=1 \[](#page-33-1) $\geq$  34]). Ist die Drehmomentüberwachung aktiv ([R32.9 \[](#page-35-0)▶ [36\]](#page-35-0)=1), wird der Motor stromlos geschaltet und ein Fehler

ausgegeben ([SB1.6 \[](#page-29-2)[}](#page-29-2) [30\]](#page-29-2)=1 und [R0.13 \[](#page-33-1)[}](#page-33-1) [34\]](#page-33-1)=1).

### **Anwender-Offset [\(R33 \[](#page-35-1)**[}](#page-35-1) **[36\]\)](#page-35-1)**

Hier können Sie den Offset für die Anwender-Skalierung festlegen (Default: 0).

### **Anwender-Gain ([R34 \[](#page-36-5)**[}](#page-36-5) **[37\]](#page-36-5))**

Hier können Sie den Verstärkungsfaktor (Gain) für die Anwender-Skalierung festlegen (Default: 1).

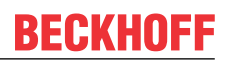

### <span id="page-25-0"></span>**4.4 Register**

Unter *Register* können Sie direkt auf die Register der KL2542 zugreifen. Die Bedeutung der Register entnehmen Sie bitte der [Registerübersicht \[](#page-31-0) $\blacktriangleright$  [32\]](#page-31-0).

<span id="page-25-1"></span>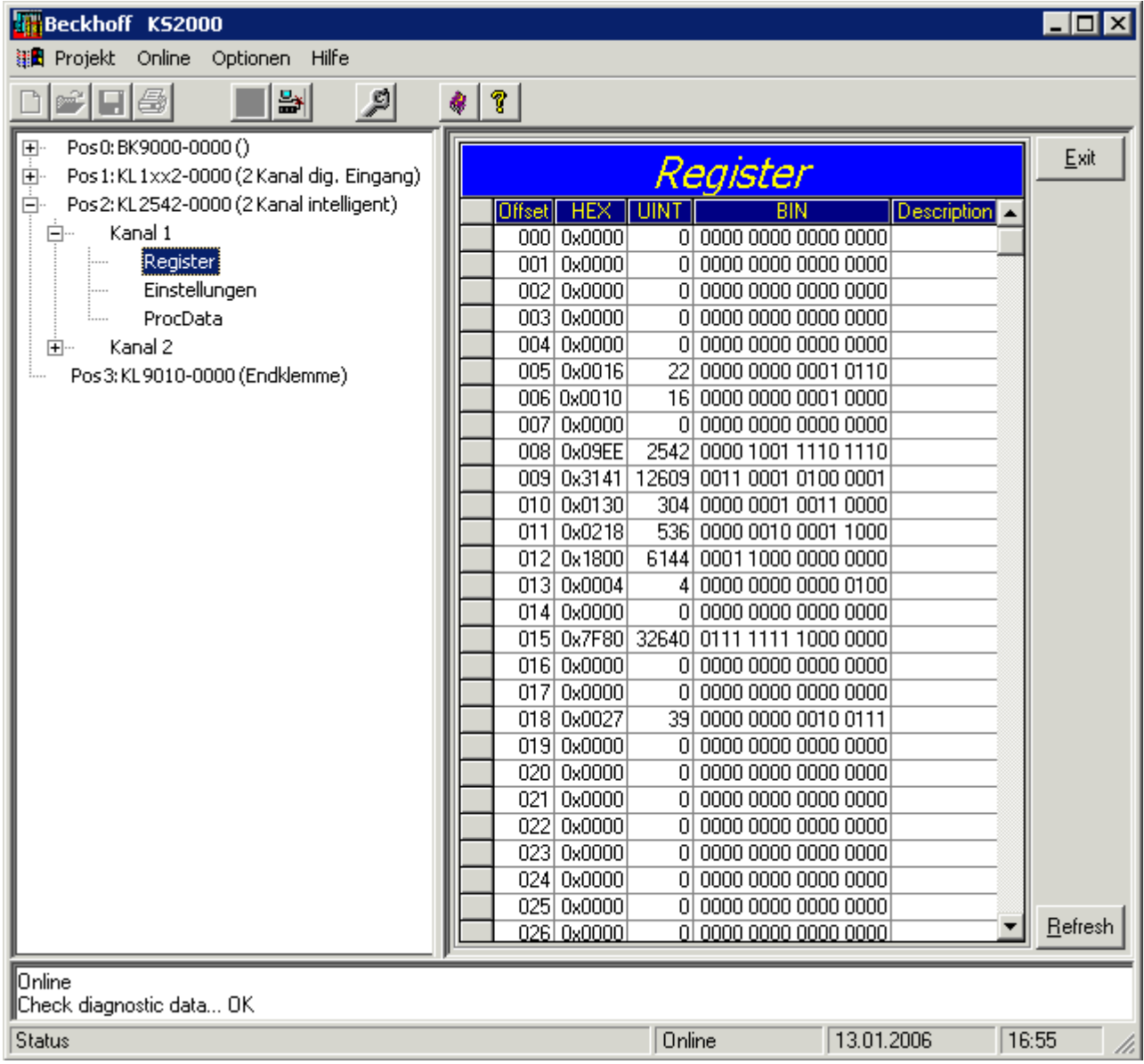

Abb. 16: Registeransicht in KS2000

<span id="page-26-1"></span> $\sim$ 

### <span id="page-26-0"></span>**4.5 Prozessdaten**

Unter *ProcData* werden das Status-Byte (Status), das Control-Byte (Ctrl) und die Prozessdaten (Data) in einer Baumstruktur dargestellt.

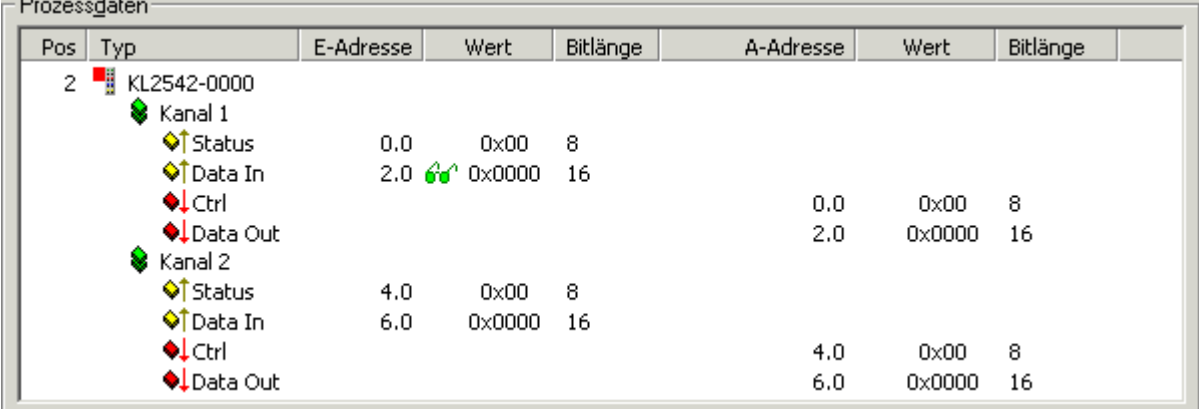

### Abb. 17: ProcData

Die Lesebrille markiert die Daten, die gerade im Feld *Verlauf* graphisch dargestellt werden.

<span id="page-26-2"></span>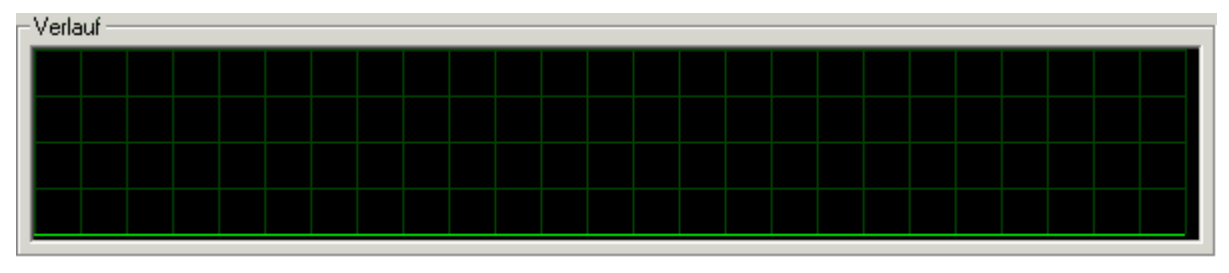

Abb. 18: Feld Verlauf

Im Feld *Wert* wird der aktuelle Eingangswert numerisch dargestellt.

<span id="page-26-3"></span>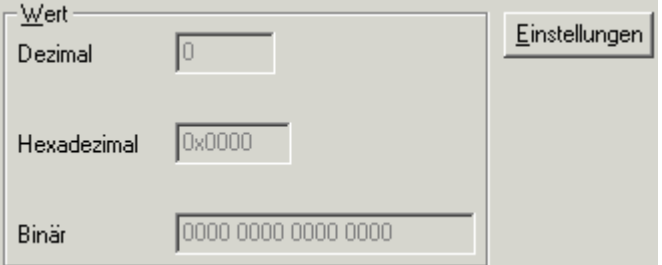

Abb. 19: Feld Wert

Ausgangswerte könne sie durch Eingabe oder über den Fader verändern.

<span id="page-26-4"></span>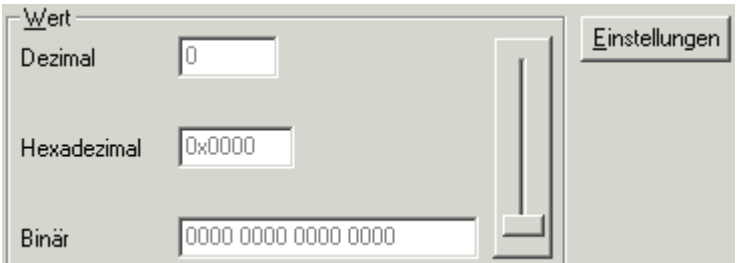

Abb. 20: Feld Wert

### **VORSICHT**

### **Gefahr für Personen, Umwelt oder Geräte!**

Beachten Sie, das Verändern von Ausgangswerten (Forcen) direkten Einfluss auf Ihre Automatisierungsanwendung haben kann. Nehmen Sie nur Veränderungen an den Ausgangswerten vor, wenn Sie sich sicher sind, das Ihr Anlagenzustand dies erlaubt und keine Gefährdung von Mensch oder Maschine besteht!

Nach Drücken der Schaltfläche *Einstellungen* können Sie die numerische Darstellungsform auf hexadezimal, dezimal oder binär einstellen.

<span id="page-27-0"></span>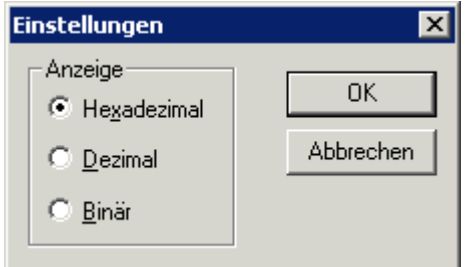

Abb. 21: Einstellungen

# <span id="page-28-0"></span>**5 Zugriff aus dem Anwenderprogramm**

### <span id="page-28-1"></span>**5.1 Prozessabbild**

### **Komplexes Mapping**

Die KL2542 stellen sich im komplexen Prozessabbild mit mindestens 6 Byte Ein- und 6 Byte Ausgangsdaten dar. Diese sind wie folgt aufgeteilt:

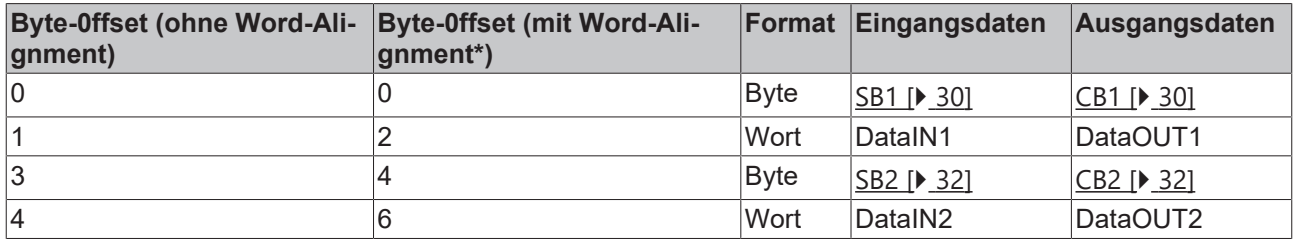

### **Kompaktes Mapping**

Die KL2542 stellen sich im kompakten Prozessabbild mit mindestens 6 Byte Ausgangsdaten dar. Diese sind wie folgt aufgeteilt:

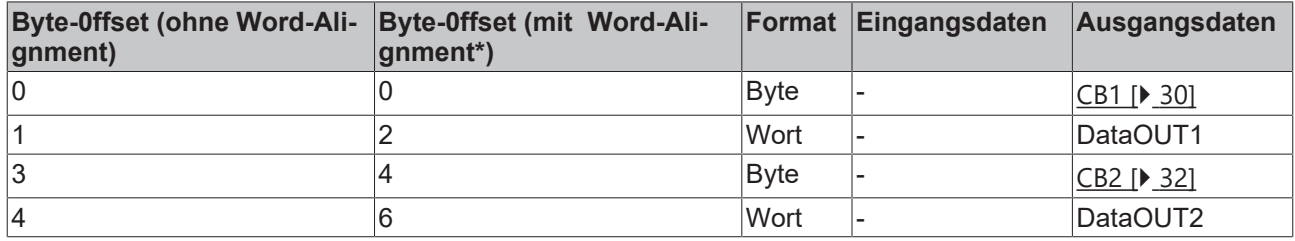

\*) Word-Alignment: Der Buskoppler legt Worte auf gerade Byte-Adressen

### **Legende**

SB n: Status-Byte des Kanals n CB n: Control-Byte des Kanals n DataIN n: Eingangswort des Kanals n DataOUT n: Ausgangswort des Kanals n

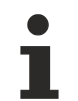

### **Control-Bytes**

Ein Betrieb der KL2542 ohne Control-Bytes ist nicht möglich, da die Control-Bytes für die Freigabe der Kanäle erforderlich sind. Auch wenn Sie Ihren Buskoppler auf kompaktes Prozessabbild einstellen, werden KL2542 mit ihrem Control-Bytes dargestellt!

## <span id="page-29-0"></span>**5.2 Control- und Status-Byte**

**Kanal 1**

### **Prozessdatenbetrieb**

### <span id="page-29-1"></span>**Control-Byte 1 (bei Prozessdatenbetrieb)**

Das Control-Byte 1 (CB1) befindet sich im [Ausgangsabbild \[](#page-28-1) $\blacktriangleright$  [29\]](#page-28-1) und wird von der Steuerung zur Klemme übertragen.

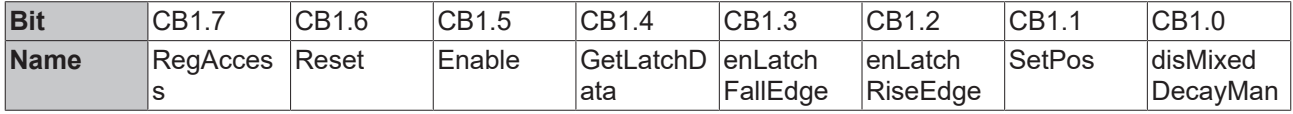

### **Legende**

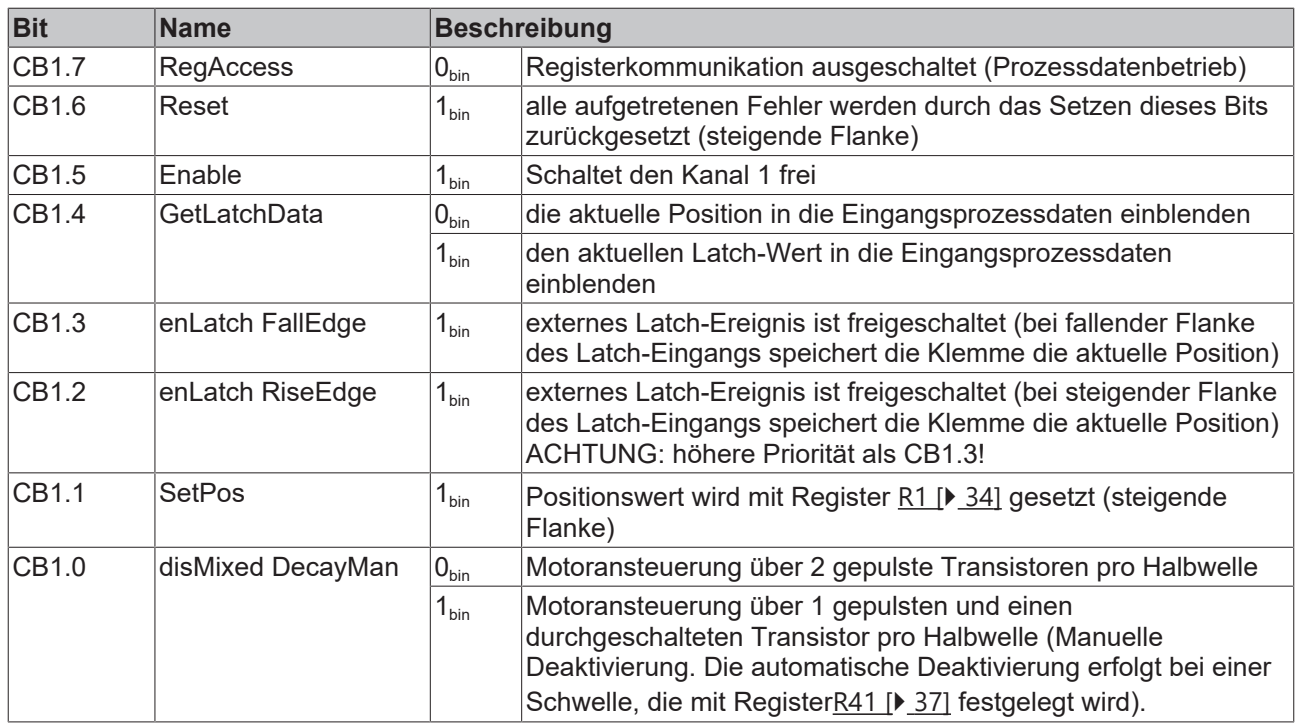

### <span id="page-29-2"></span>**Status-Byte 1 (bei Prozessdatenbetrieb)**

Das Status-Byte 1 (SB1) befindet sich im [Eingangsabbild \[](#page-28-1)▶ [29\]](#page-28-1) und wird von der Klemme zur Steuerung übertragen.

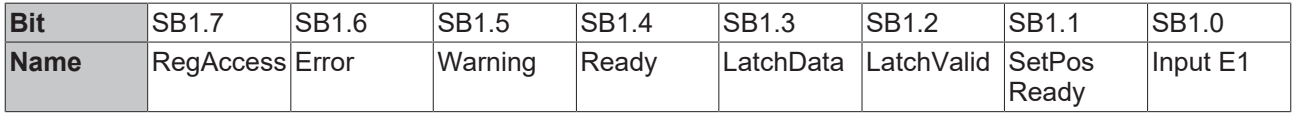

# **BECKHOFF**

### **Legende**

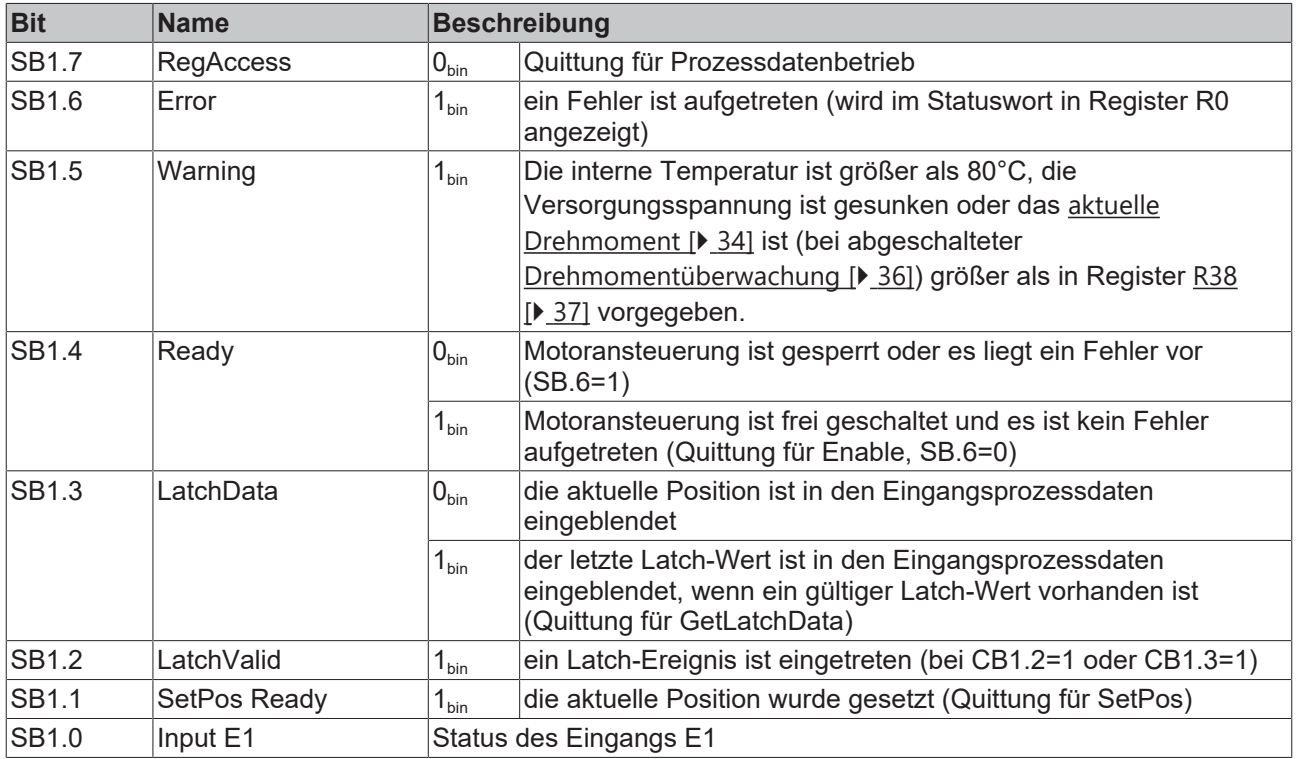

### **Registerkommunikation**

### **Control-Byte 1 (bei Registerkommunikation)**

Das Control-Byte 1 (CB1) befindet sich im [Ausgangsabbild \[](#page-28-1) $\blacktriangleright$  [29\]](#page-28-1) und wird von der Steuerung zur Klemme übertragen.

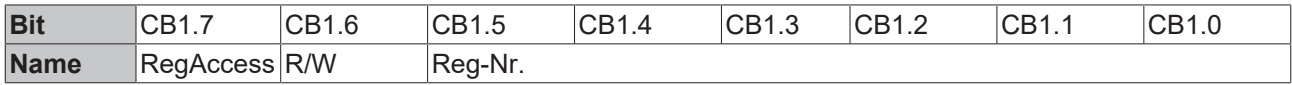

### **Legende**

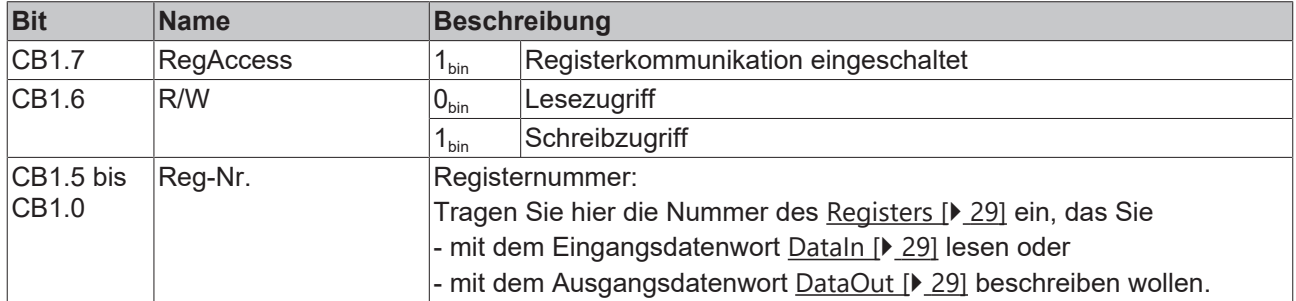

### **Status-Byte 1 (bei Registerkommunikation)**

Das Status-Byte 1 (SB1) befindet sich im [Eingangsabbild \[](#page-28-1)▶ [29\]](#page-28-1) und wird von der Klemme zur Steuerung übertragen.

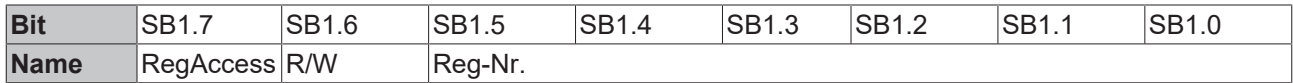

### **Legende**

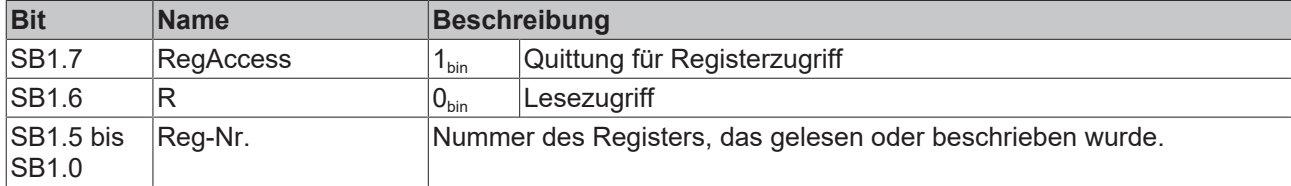

### <span id="page-31-1"></span>**Kanal 2**

Control- und Status-Byte des Kanals 2 (CB2 und SB2) sind wie Control- und Status-Byte des [Kanals 1 \[](#page-29-0)[}](#page-29-0) [30\]](#page-29-0) aufgebaut.

### <span id="page-31-0"></span>**5.3 Registerübersicht**

Die Register dienen zur Parametrierung der DC-Motor-Endstufen. Sie können über die Registerkommunikation ausgelesen oder beschrieben werden.

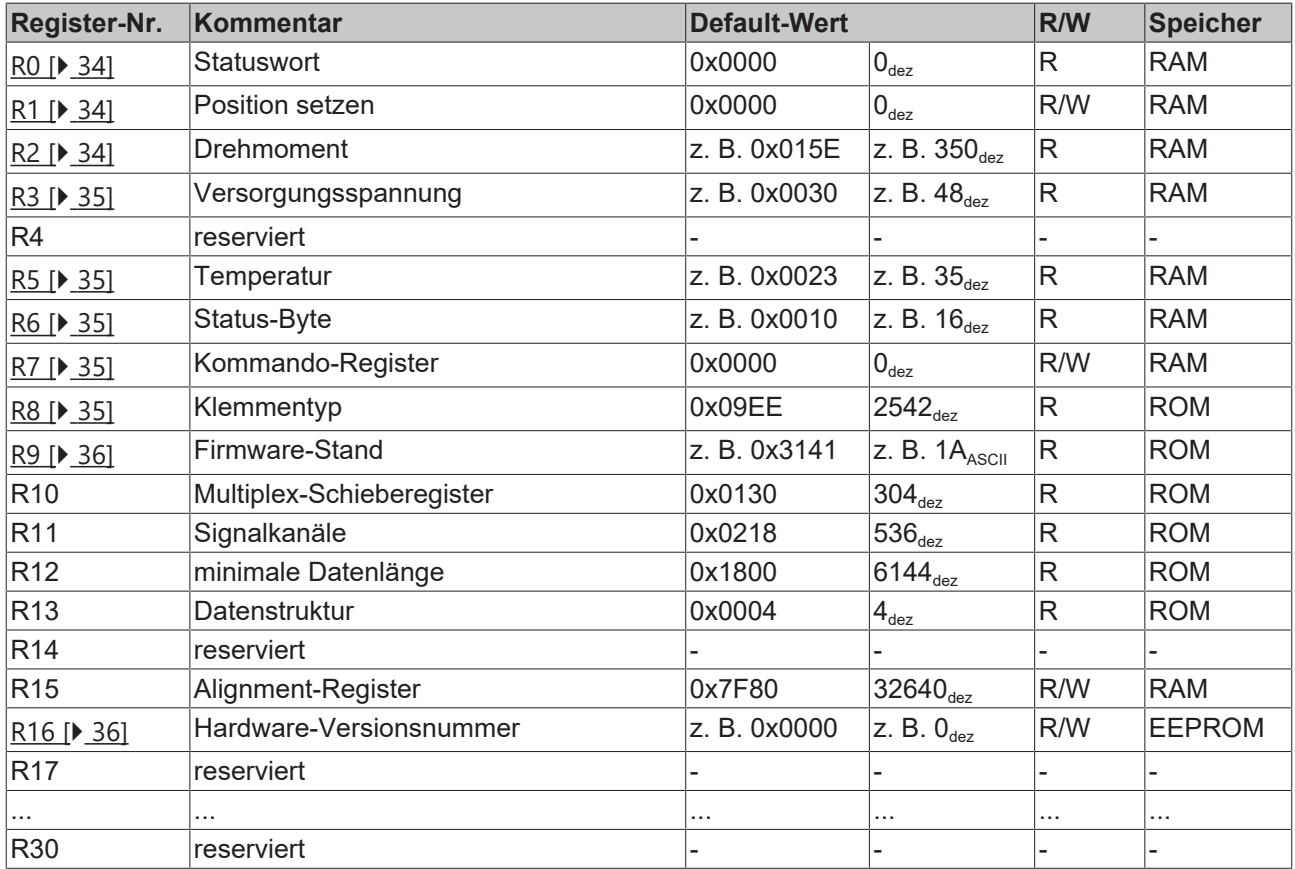

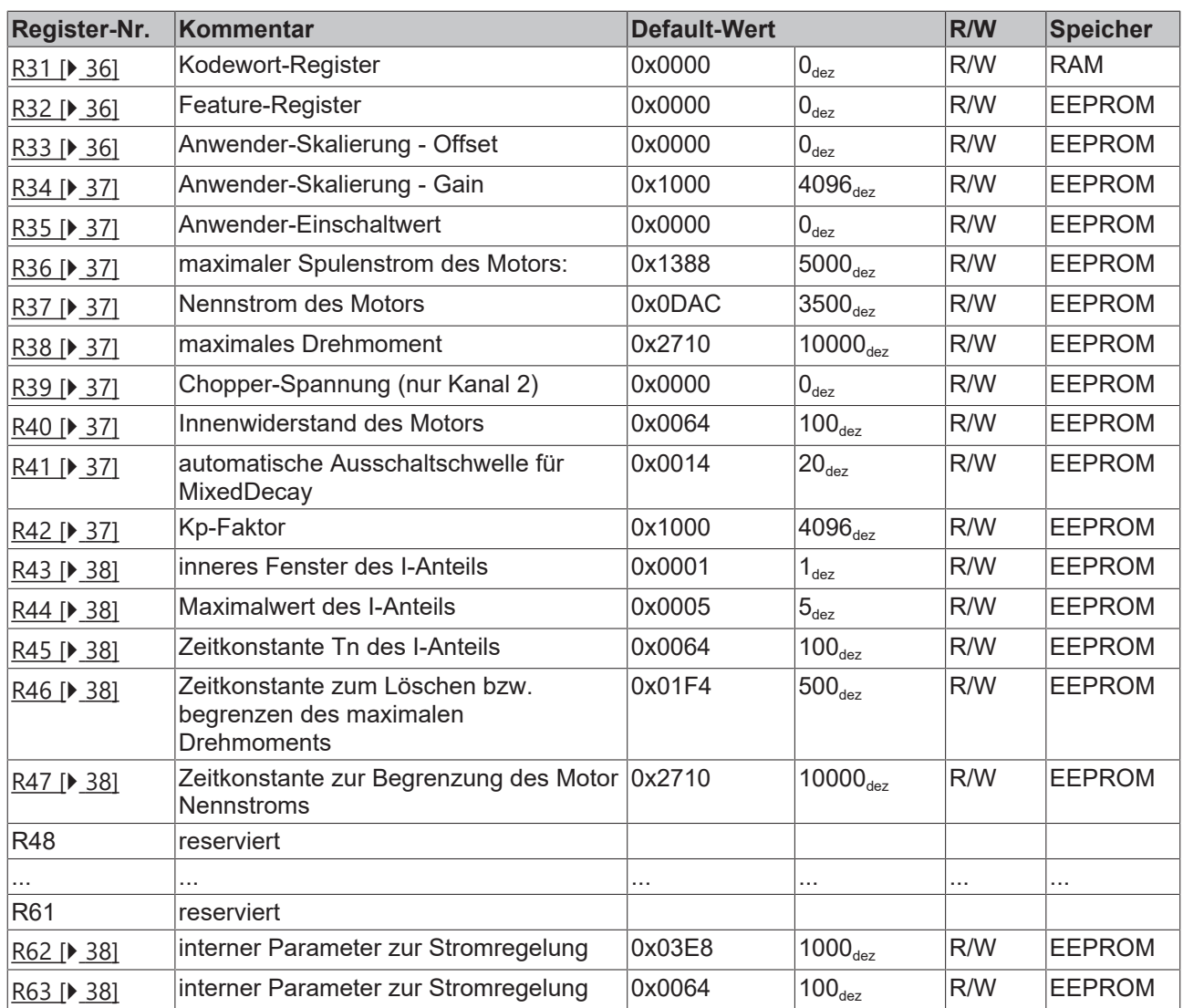

### <span id="page-33-0"></span>**5.4 Registerbeschreibung**

Alle Register können über die [Registerkommunikation \[](#page-38-0) $\blacktriangleright$  [39\]](#page-38-0) ausgelesen oder beschrieben werden. Sie dienen zur Parametrierung der Klemme.

### <span id="page-33-1"></span>**R0: Statuswort**

Das Statuswort beinhaltet Informationen über interne Zustände und gibt Auskunft über aufgetretene Fehler

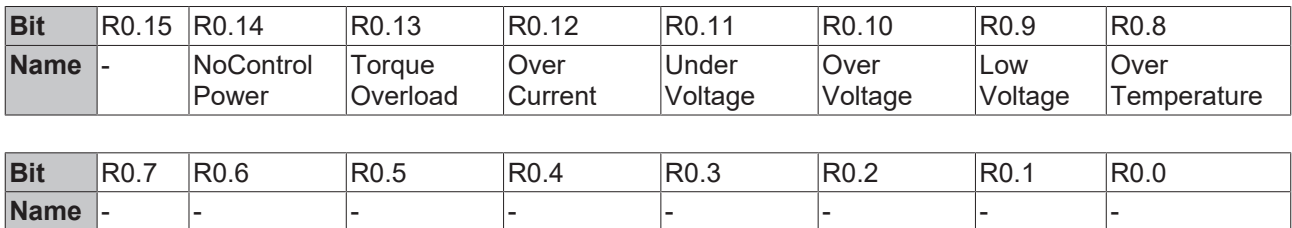

### **Legende**

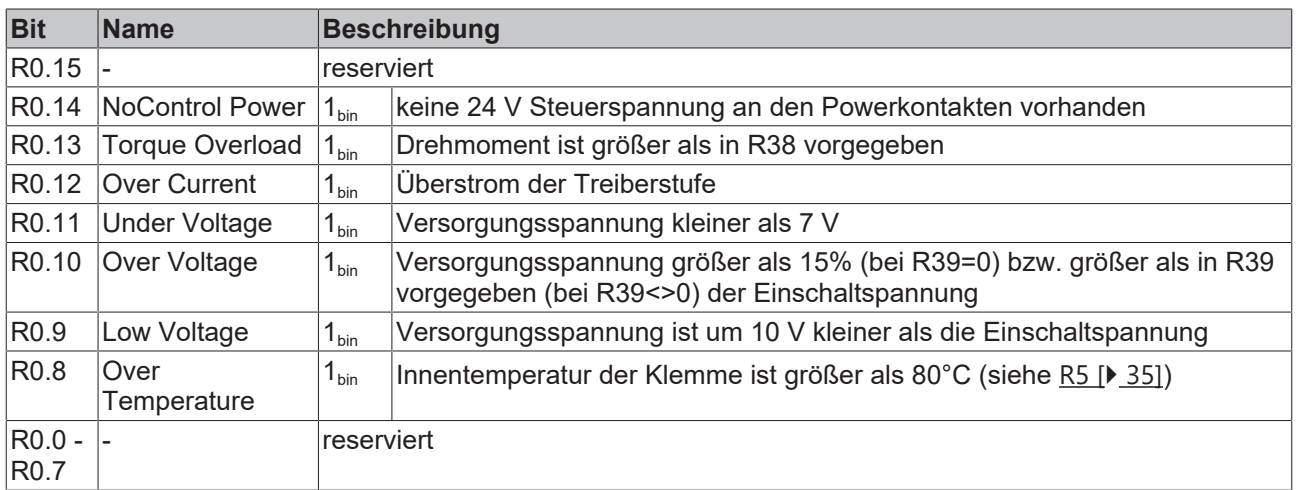

### <span id="page-33-3"></span>**R1: Position setzen**

Hier können Sie die gewünschte Position vorgeben, mit der die Klemme geladen werden soll.

### <span id="page-33-2"></span>**R2: Drehmoment**

Dieses Register beinhaltet immer den letzten und größten Wert der vergangenen Millisekunden (Register [R46 \[](#page-37-3)[}](#page-37-3) [38\]](#page-37-3)) des aktuellen Drehmoments. Dieser Wert ist einheitenlos, auf 1000 normiert und immer positiv. Berechnet wird er folgendermaßen:

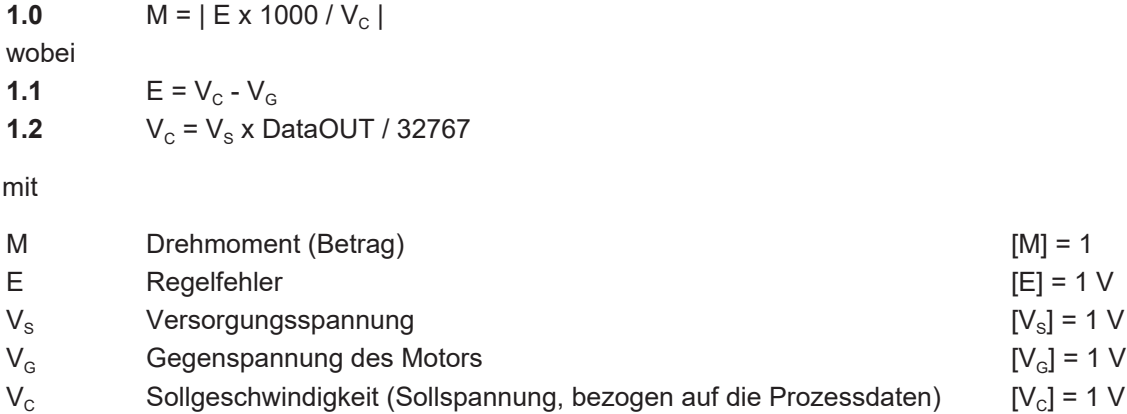

### <span id="page-34-0"></span>**R3: Versorgungsspannung**

Hier kann die Motor-Versorgungsspannung ausgelesen werden. Die Einheit ist 1 mV (Beispiel: 4800 = 48 V).

### <span id="page-34-1"></span>**R5: Temperatur-Register**

Aus Register R6 kann die Innentemperatur der Klemme in °C ausgelesen werden. Die Klemme setzt im Status-Byte das Bit [SB.5 \[](#page-29-2)▶ [30\]](#page-29-2) als Warnung, wenn die Temperatur die Schwelle von 80°C überschreitet. Sinkt die Temperatur unter 60°C wird das Bit [SB.5 \[](#page-29-2)▶ [30\]](#page-29-2) automatisch wieder zurückgesetzt.

### <span id="page-34-2"></span>**R6: Status-Byte**

Hier wird zusätzlich das Status-Byte des jeweiligen Kanals eingeblendet.

### <span id="page-34-3"></span>**R7: Kommando-Register**

### **Anwender-Kodewort**

Um die folgenden Kommandos auszuführen muss zuvor in [Register R31 \[](#page-35-4)[}](#page-35-4) [36\]](#page-35-4) das Anwender-Kodewort 0x1235 eingetragen sein!

#### **Kommando 0x7000: Restore Factory Settings**

Mit dem Eintrag 0x7000 in Register R7 werden für die folgenden Register beider Kanäle die Werte des Auslieferungszustands wiederhergestellt:

R32  $[$  [36\]](#page-35-0):  $0_{\text{dex}}$  $0_{\text{dex}}$  $0_{\text{dex}}$ [R33 \[](#page-35-1) $\triangleright$  [36\]](#page-35-1): 0<sub>dez</sub> [R34 \[](#page-36-5) $\triangleright$  [37\]](#page-36-5): 4096 $_{\text{dex}}$  $_{\text{dex}}$  $_{\text{dex}}$  $R35 [$  [37\]](#page-36-0):  $0_{\text{dez}}$  $0_{\text{dez}}$  $0_{\text{dez}}$ [R36 \[](#page-36-2) $\triangleright$  [37\]](#page-36-2): 5000<sub>dez</sub> [R37 \[](#page-36-1) $\triangleright$  [37\]](#page-36-1): 3500dez [R38 \[](#page-36-7)▶ [37\]](#page-36-7): 10000<sub>dez</sub> [R39 \[](#page-36-8) $\triangleright$  [37\]](#page-36-8):  $0_{\text{dex}}$  $0_{\text{dex}}$  $0_{\text{dex}}$ 

[R40 \[](#page-36-3) $\blacktriangleright$  [37\]](#page-36-3): 100<sub>dez</sub> [R41 \[](#page-36-6) $\blacktriangleright$  [37\]](#page-36-6): 20<sub>dez</sub> [R42 \[](#page-36-4) $\triangleright$  [37\]](#page-36-4): 4096  $R43$  [ $\triangleright$  [38\]](#page-37-0):  $1_{\text{dez}}$  $1_{\text{dez}}$  $1_{\text{dez}}$ [R44 \[](#page-37-1) $\triangleright$  [38\]](#page-37-1):  $5_{\text{dex}}$  $5_{\text{dex}}$  $5_{\text{dex}}$ [R45 \[](#page-37-1) $\triangleright$  [38\]](#page-37-1): 100dez [R46 \[](#page-37-3) $\triangleright$  [38\]](#page-37-3): 500<sub>dez</sub> [R47 \[](#page-37-3) $\blacktriangleright$  [38\]](#page-37-3): 10000<sub>dez</sub>

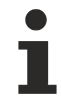

### **Restore Factory Settings**

Das Kommando Restore Factory Settings setzt **beide** Kanäle der DC-Motor-Endstufenklemme gleichzeitig zurück auf Auslieferungszustand, egal aus welchem Registersatz heraus es aufgerufen wird!

#### **Kommando 0x8000: Software Reset**

Mit dem Eintrag 0x8000 in Register R7 wird ein vollständiger Software-Reset der Klemme durchgeführt. Alle internen Variablen (Positionen, Latch-Werte, Fehler, usw.) werden gelöscht bzw. auf definierte Werte gesetzt, die aus dem EEPROM gelesen werden. Die internen Schaltkreise (D/A-C, Ausgangstreiber) werden bei einem Software-Reset neu initialisiert.

### **VORSICHT**

### **Gefahr für Personen und Maschinen!**

Während eines Software-Resets wird der Motor stromlos geschaltet. Stellen Sie sicher, dass ihr Anlagenzustand dies erlaubt und keine Gefährdung von Mensch oder Maschine besteht!

### <span id="page-34-4"></span>**R8: Klemmentyp**

Im Register R8 steht die Bezeichnung der Klemme:  $0x09EE (2542_{\text{dex}})$ 

### <span id="page-35-2"></span>**R9: Firmware-Stand**

Im Register R9 steht in ASCII-Codierung der Firmware-Stand der Klemme, z.B. **0x3141 = '1A'**. Hierbei entspricht die **'0x31'** dem ASCII-Zeichen **'1'** und die **'0x41'** dem ASCII-Zeichen **'A'**. Dieser Wert kann nicht verändert werden.

### <span id="page-35-3"></span>**R16: Hardware-Versionsnummer**

Im Register R16 steht der Hardware-Stand der Klemme.

### <span id="page-35-4"></span>**R31: Kodewort-Register**

Wenn Sie in die Anwender-Register Werte schreiben ohne zuvor das Anwender-Kodewort (0x1235) in das Kodewort-Register eingetragen zu haben, werden diese Werte von der Klemme nicht übernommen. Das Kodewort wird bei einem Neustart der Klemme zurückgesetzt.

### <span id="page-35-0"></span>**R32: Feature-Register**

Das Feature-Register legt die Konfiguration der Klemme fest.

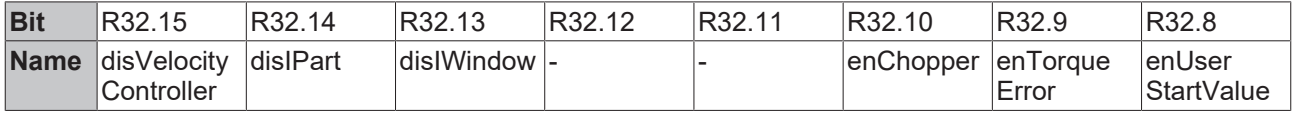

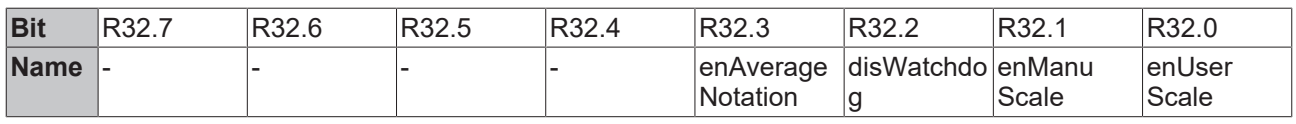

### **Legende**

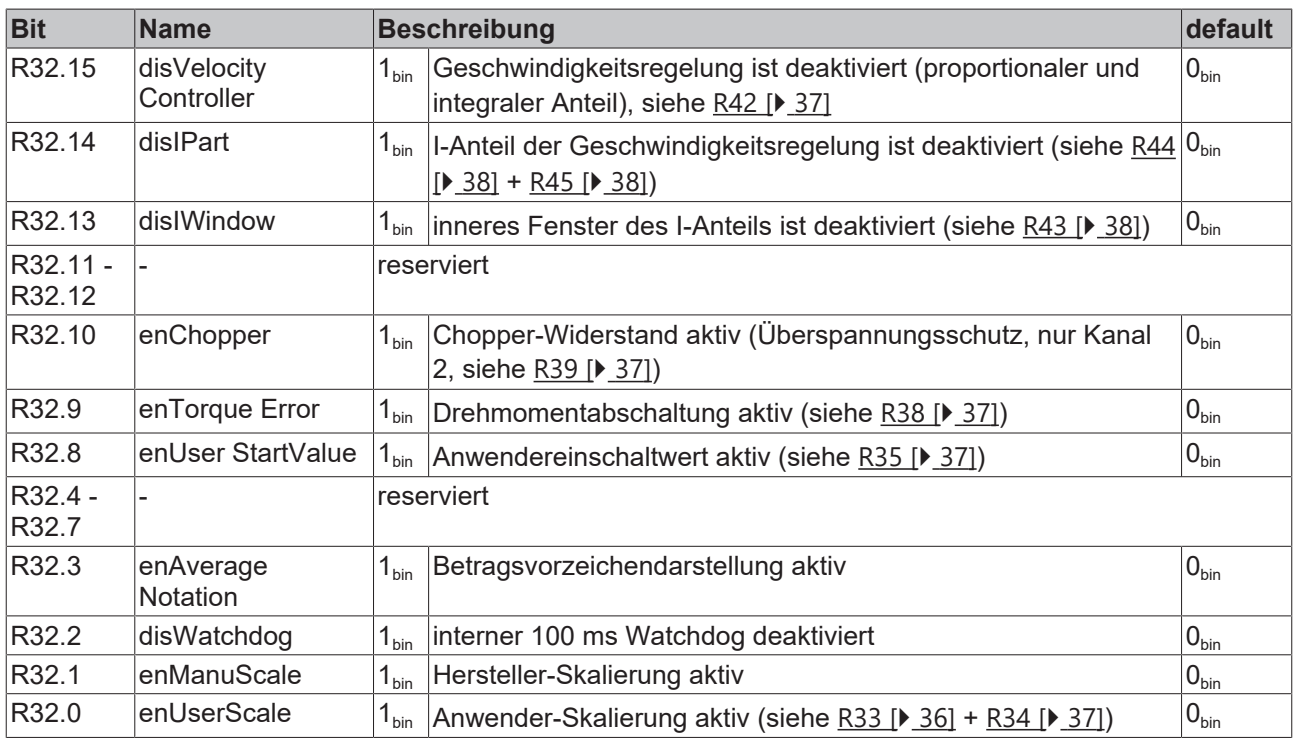

### <span id="page-35-1"></span>**R33: Anwender-Skalierung - Offset**

Hier können Sie den Offset für die Anwender-Skalierung eingetragen, wenn die Anwender-Skalierung aktiviert ([R32.0 \[](#page-35-0)[}](#page-35-0) [36\]](#page-35-0)=1) ist (Default: 0x0000). Beispiele:

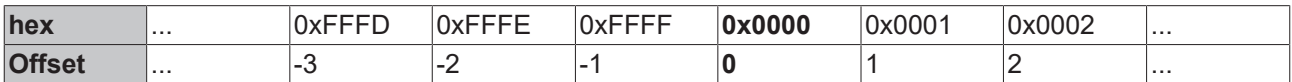

### <span id="page-36-5"></span>**R34: Anwender-Skalierung - Gain**

Hier können Sie den Verstärkungsfaktor (Gain) für die Anwender-Skalierung eingetragen, wenn die Anwender-Skalierung aktiviert ([R32.0 \[](#page-35-0) $\blacktriangleright$  [36\]](#page-35-0)=1) ist (Default 4096<sub>dez</sub>). Beispiele:

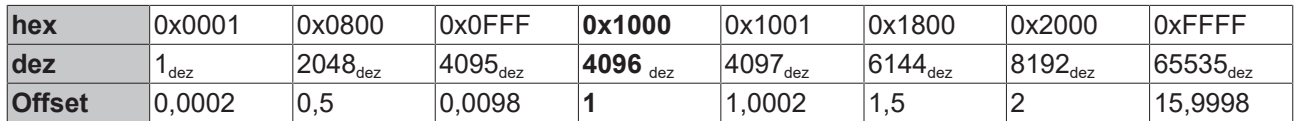

### <span id="page-36-0"></span>**R35: Anwender-Einschaltwert**

Schlägt der aktivierte Watchdog ([R32.2 \[](#page-35-0) $\triangleright$  [36\]](#page-35-0) = 0<sub>bin</sub>) bei einem Feld- oder Klemmenbusfehler nach 100 ms zu, wird dieser Wert zum Ausgabewert.

### <span id="page-36-2"></span>**R36: maximaler Spulenstrom des Motors**

Dieses Register legt den maximalen Spulenstrom des Motors fest. Die Einheit ist 1 mA (Beispiel: 1500dez = 1,5 A). maximal 5000 mA

### <span id="page-36-1"></span>**R37: Nennstrom des Motors**

Dieses Register legt den Nennstrom des Motors fest. Die Einheit ist 1 mA (Beispiel: 1000dez = 1,0 A). maximal 3500 mA

### <span id="page-36-7"></span>**R38: maximales Drehmoment**

In diesem Register wird das für die Applikation maximal erlaubte Drehmoment konfiguriert (Default: 10000<sub>dez</sub>), siehe Beschreibung von Register [R2 \[](#page-33-2) $\blacktriangleright$  [34\]](#page-33-2)

Steigt der aktuelle Wert (Register [R2 \[](#page-33-2)▶ [34\]](#page-33-2)) über diese Schwelle, wird bei [R32.9 \[](#page-35-0)▶ [36\]](#page-35-0)=0 nur eine Warnung ausgegeben ([SB1.5 \[](#page-29-2)▶ [30\]](#page-29-2)=1 und [R0.13 \[](#page-33-1)▶ [34\]](#page-33-1)=1). Ist die Drehmomentabschaltung aktiv ([R32.9 \[](#page-35-0)▶ [36\]](#page-35-0)=1), wird der Motor stromlos geschaltet und ein Fehler ausgegeben ([SB1.6 \[](#page-29-2)[}](#page-29-2) [30\]](#page-29-2)=1 und [R0.13 \[](#page-33-1)[}](#page-33-1) [34\]](#page-33-1)=1).

### <span id="page-36-8"></span>**R39: Chopper-Spannung (nur Kanal 2)**

Steigt die Versorgungsspannung durch Rückspeisung über die eingestellte Chopper-Spannung, wird bei aktivierter Chopper-Funktion ([R32.10 \[](#page-35-0)[}](#page-35-0) [36\]](#page-35-0)=1) der zweite Kanal (Chopper-Widerstand muss angeschlossen sein) voll aufgesteuert und die Überspannung abgebaut.

### <span id="page-36-3"></span>**R40: Innenwiderstand des Motors**

Dieses Register beinhaltet den Innenwiderstandes des Motors (Default: 100<sub>dez</sub>). Die Einheit ist 0,01 Ohm (Beispiel:  $100_{\text{dex}}$  = 1,00 Ohm).

### <span id="page-36-6"></span>**R41: automatische Ausschaltschwelle für MixedDecay**

MixedDecay: zur Vermeidung von Motor-Resonanzen bei niedriger Drehzahl erfolgt die ist die Motoransteuerung über 2 gepulste Transistoren pro Halbwelle.

Dieses Register beinhaltet die Schwelle, bei der die MixedDecay-Funktion des Motor-Controller-Chips automatisch deaktiviert wird (Default:  $20_{dez}$ ). Die Einheit ist 1% (Beispiel: 20 = 20%).

### <span id="page-36-4"></span>**R42: Kp-Faktor**

Dieses Register beinhaltet den Kp-Faktor der internen Geschwindigkeitsregelung (Default: 4096<sub>dez</sub>). Die Einheit ist 1 / 4096 (Beispiel:  $4096_{\text{dex}}$  => Kp = 1,00).

### <span id="page-37-0"></span>**R43: inneres Fenster des I-Anteils**

Der I-Anteil der Geschwindigkeitsregelung wird zum Nullpunkt hin abgeschwächt (Default: 1<sub>dez</sub>). Dieses Register gibt den Wert an, ab der die Abschwächung aktiviert wird. Die Einheit ist 1% (Beispiel: 1 = 1%).

### <span id="page-37-1"></span>**R44: Maximalwert des I-Anteils**

Dieses Register gibt den größten Wert an, den der I-Anteil annehmen kann (Default:  $5_{\text{des}}$ ). Die Einheit ist 1% (Beispiel:  $5_{\text{dez}} = 5\%$ ).

### <span id="page-37-2"></span>**R45: Zeitkonstante Tn des I-Anteils**

Dieses Register steuert das Zeitverhalten des I-Reglers (Default: 100<sub>dez</sub>). Die Einheit ist 1 (Beispiel:  $100_{\text{dex}}$  = 100).

### <span id="page-37-3"></span>**R46: Zeitkonstante zum Löschen bzw. begrenzen des maximalen Drehmoments**

Das maximale Drehmoment wird für die in diesem Register eingestellte Zeit in Register [R2 \[](#page-33-2)[}](#page-33-2) [34\]](#page-33-2) gespeichert (Default:  $500_{\text{dez}}$ ).

Die Einheit ist 1 ms (Beispiel: 500 = 0,5 s).

Danach wird das gespeicherte Drehmoment gelöscht und mit dem nächst größeren Wert beschrieben. Ist die Drehmomentabschaltung aktiv, wird der Motor stromlos geschaltet, wenn das aktuelle Drehmoment für diese Zeit größer als der eingestellte Wert in Register [R38 \[](#page-36-7)[}](#page-36-7) [37\]](#page-36-7) ist.

### <span id="page-37-4"></span>**R47: Zeitkonstante zur Begrenzung des Motor-Nennstroms**

Die Klemme bestromt einen angeschlossenen Motor bei steigender mechanischer Last maximal bis zu dem in Register [R36 \[](#page-36-2)[}](#page-36-2) [37\]](#page-36-2) eingestellten Strom. Bleibt diese mechanische Last erhalten, wird der Motorstrom nach dieser eingestellten Zeit mit einer 1/T Funktion auf den Nennstrom reduziert (Default:10000 $_{des}$ ). Die Einheit ist 1 ms (Beispiel: 10000 = 10 s).

### <span id="page-37-5"></span>**R62, R63: interne Parameter zur Stromregelung**

Diese Register werden von der Klemme intern für die Stromregelung benutzt und dürfen nicht verändert werden!

### <span id="page-38-0"></span>**5.5 Beispiele für die Register-Kommunikation**

Die Nummerierung der Bytes in den Beispielen entspricht der Darstellung ohne Word-Alignment.

### <span id="page-38-1"></span>**5.5.1 Beispiel 1: Lesen des Firmware-Stands aus Register 9**

### **Ausgangsdaten**

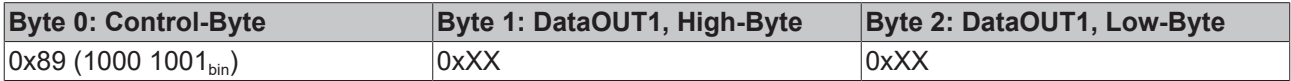

Erläuterung:

- Bit 0.7 gesetzt bedeutet: Register-Kommunikation eingeschaltet.
- Bit 0.6 nicht gesetzt bedeutet: lesen des Registers.
- $\cdot$  Bit 0.5 bis Bit 0.0 geben mit 00 1001 $_{bin}$  die Registernummer 9 an.
- Das Ausgangsdatenwort (Byte 1 und Byte 2) ist beim Lesezugriff ohne Bedeutung. Will man ein Register verändern, so schreibt man in das Ausgangswort den gewünschten Wert hinein.

### **Eingangsdaten (Antwort der Busklemme)**

![](_page_38_Picture_225.jpeg)

Erläuterung:

- Die Klemme liefert im Status-Byte als Quittung den Wert des Control-Bytes zurück.
- Die Klemme liefert im Eingangsdatenwort (Byte 1 und Byte 2) den Firmware-Stand 0x3341 zurück. Dies ist als ASCII-Code zu interpretieren:
	- ASCII-Code 0x33 steht für die Ziffer 3
	- ASCII-Code 0x41 steht für den Buchstaben A Die Firmware-Version lautet also 3A.

### <span id="page-38-2"></span>**5.5.2 Beispiel 2: Beschreiben eines Anwender-Registers**

### **Code-Wort**

Im normalen Betrieb sind bis auf das Register 31, alle Anwender-Register schreibgeschützt. Um diesen Schreibschutz aufzuheben, müssen Sie das Code-Wort (0x1235) in Register 31 schreiben. Das Schreiben eines Wertes ungleich 0x1235 in Register 31 aktiviert den Schreibschutz wieder. Beachten Sie, dass Änderungen an einigen Registern erst nach einem Neustart (Power-Off/Power-ON) der Klemme übernommen werden.

### **I. Schreiben des Code-Worts (0x1235) in Register 31**

### **Ausgangsdaten**

![](_page_38_Picture_226.jpeg)

- Bit 0.7 gesetzt bedeutet: Register-Kommunikation eingeschaltet.
- Bit 0.6 gesetzt bedeutet: schreiben des Registers.
- Bit 0.5 bis Bit 0.0 geben mit 01 1111 $_{bin}$  die Registernummer 31 an.

• Das Ausgangsdatenwort (Byte 1 und Byte 2) enthält das Code-Wort (0x1235) um den Schreibschutz zu deaktivieren.

### **Eingangsdaten (Antwort der Busklemme)**

![](_page_39_Picture_224.jpeg)

Erläuterung:

- Die Klemme liefert im Status-Byte als Quittung einen Wert zurück der sich nur in Bit 0.6 vom Wert des Control-Bytes unterscheidet.
- Das Eingangsdatenwort (Byte 1 und Byte 2) ist nach dem Schreibzugriff ohne Bedeutung. Eventuell noch angezeigte Werte sind nicht gültig!

### **II. Lesen des Register 31 (gesetztes Code-Wort überprüfen)**

### **Ausgangsdaten**

![](_page_39_Picture_225.jpeg)

Erläuterung:

- Bit 0.7 gesetzt bedeutet: Register-Kommunikation eingeschaltet.
- Bit 0.6 nicht gesetzt bedeutet: lesen des Registers.
- Bit 0.5 bis Bit 0.0 geben mit 01 1111<sub>bin</sub> die Registernummer 31 an.
- Das Ausgangsdatenwort (Byte 1 und Byte 2) ist beim Lesezugriff ohne Bedeutung.

### **Eingangsdaten (Antwort der Busklemme)**

![](_page_39_Picture_226.jpeg)

Erläuterung:

- Die Klemme liefert im Status-Byte als Quittung den Wert des Control-Bytes zurück.
- Die Klemme liefert im Eingangsdatenwort (Byte 1 und Byte 2) den aktuellen Wert des Code-Wort-Registers zurück.

### **III. Schreiben des Register 32 (Inhalt des Feature-Registers ändern)**

### **Ausgangsdaten**

![](_page_39_Picture_227.jpeg)

- Bit 0.7 gesetzt bedeutet: Register-Kommunikation eingeschaltet.
- Bit 0.6 gesetzt bedeutet: schreiben des Registers.
- Bit 0.5 bis Bit 0.0 geben mit 10 0000 $_{bin}$  die Registernummer 32 an.
- Das Ausgangsdatenwort (Byte 1 und Byte 2) enthält den neuen Wert für das Feature-Register.

### **VORSICHT**

### **Beachten Sie die Registerbeschreibung!**

Der hier angegebene Wert 0x0002 ist nur ein Beispiel!

Die Bits des Feature-Registers verändern die Eigenschaften der Klemme und haben je nach Klemmen-Typ unterschiedliche Bedeutung. Informieren Sie sich in der Beschreibung des Feature-Registers ihrer Klemme (Kapitel *Registerbeschreibung*) über die Bedeutung der einzelnen Bits, bevor Sie die Werte verändern.

### **Eingangsdaten (Antwort der Busklemme)**

![](_page_40_Picture_234.jpeg)

Erläuterung:

- Die Klemme liefert im Status-Byte als Quittung einen Wert zurück der sich nur in Bit 0.6 vom Wert des Control-Bytes unterscheidet.
- Das Eingangsdatenwort (Byte 1 und Byte 2) ist nach dem Schreibzugriff ohne Bedeutung. Eventuell noch angezeigte Werte sind nicht gültig!

### **IV. Lesen des Register 32 (geändertes Feature-Register überprüfen)**

#### **Ausgangsdaten**

![](_page_40_Picture_235.jpeg)

Erläuterung:

- Bit 0.7 gesetzt bedeutet: Register-Kommunikation eingeschaltet.
- Bit 0.6 nicht gesetzt bedeutet: lesen des Registers.
- Bit 0.5 bis Bit 0.0 geben mit 10 0000<sub>bin</sub> die Registernummer 32 an.
- Das Ausgangsdatenwort (Byte 1 und Byte 2) ist beim Lesezugriff ohne Bedeutung.

### **Eingangsdaten (Antwort der Busklemmen)**

![](_page_40_Picture_236.jpeg)

Erläuterung:

- Die Klemme liefert im Status-Byte als Quittung den Wert des Control-Bytes zurück.
- Die Klemme liefert im Eingangsdatenwort (Byte 1 und Byte 2) den aktuellen Wert des Feature-Registers zurück.

### **V. Schreiben des Register 31 (Code-Wort zurücksetzen)**

#### **Ausgangsdaten**

![](_page_40_Picture_237.jpeg)

- Bit 0.7 gesetzt bedeutet: Register-Kommunikation eingeschaltet.
- Bit 0.6 gesetzt bedeutet: schreiben des Registers.
- Bit 0.5 bis Bit 0.0 geben mit 01 1111 $_{bin}$  die Registernummer 31 an.

• Das Ausgangsdatenwort (Byte 1 und Byte 2) enthält 0x0000 um den Schreibschutz wieder zu aktivieren.

### **Eingangsdaten (Antwort der Busklemmen)**

![](_page_41_Picture_72.jpeg)

- Die Klemme liefert im Status-Byte als Quittung einen Wert zurück der sich nur in Bit 0.6 vom Wert des Control-Bytes unterscheidet.
- Das Eingangsdatenwort (Byte 1 und Byte 2) ist nach dem Schreibzugriff ohne Bedeutung. Eventuell noch angezeigte Werte sind nicht gültig!

# <span id="page-42-0"></span>**6 Anhang**

### <span id="page-42-1"></span>**6.1 Support und Service**

Beckhoff und seine weltweiten Partnerfirmen bieten einen umfassenden Support und Service, der eine schnelle und kompetente Unterstützung bei allen Fragen zu Beckhoff Produkten und Systemlösungen zur Verfügung stellt.

### **Beckhoff Niederlassungen und Vertretungen**

Wenden Sie sich bitte an Ihre Beckhoff Niederlassung oder Ihre Vertretung für den [lokalen Support und](https://www.beckhoff.de/support) [Service](https://www.beckhoff.de/support) zu Beckhoff Produkten!

Die Adressen der weltweiten Beckhoff Niederlassungen und Vertretungen entnehmen Sie bitte unseren Internetseiten: <https://www.beckhoff.de>

Dort finden Sie auch weitere Dokumentationen zu Beckhoff Komponenten.

### **Beckhoff Support**

Der Support bietet Ihnen einen umfangreichen technischen Support, der Sie nicht nur bei dem Einsatz einzelner Beckhoff Produkte, sondern auch bei weiteren umfassenden Dienstleistungen unterstützt:

- Support
- Planung, Programmierung und Inbetriebnahme komplexer Automatisierungssysteme
- umfangreiches Schulungsprogramm für Beckhoff Systemkomponenten

![](_page_42_Picture_200.jpeg)

### **Beckhoff Service**

Das Beckhoff Service-Center unterstützt Sie rund um den After-Sales-Service:

- Vor-Ort-Service
- Reparaturservice
- Ersatzteilservice
- Hotline-Service

![](_page_42_Picture_201.jpeg)

### **Beckhoff Firmenzentrale**

Beckhoff Automation GmbH & Co. KG

Hülshorstweg 20 33415 Verl Deutschland

![](_page_42_Picture_202.jpeg)

# Abbildungsverzeichnis

![](_page_43_Picture_19.jpeg)

Mehr Informationen: **[www.beckhoff.com/KL2542](https://www.beckhoff.com/KL2542)**

Beckhoff Automation GmbH & Co. KG Hülshorstweg 20 33415 Verl **Deutschland** Telefon: +49 5246 9630 [info@beckhoff.de](mailto:info@beckhoff.de?subject=KL2542/KS2542) [www.beckhoff.de](https://www.beckhoff.com)

![](_page_45_Picture_2.jpeg)